– Desliga a calculadora. – Liga a calculadora. Os dados introduzidos e os resultados serão exibidos

- no ecrã, mas não serão impressos. – Os dados introduzidos e os resultados serão exibidos no ecrã e impressos.
- Coloque o seletor na posição "ITEM" para imprimir o número de vezes que as teclas e foram premidas (máximo 999). A contagem de itens será impressa no lado esquerdo do rolo de papel quando as teclas , , ou
- $\overrightarrow{$ Mx} forem premidas. – Coloque o seletor na posição "CONV" para executar as funções de conversão cambial. Os dados introduzidos e os resultados serão exibidos no ecrã e na impressão.
- **CÁLCULOS COM CASAS DECIMAIS Seletor de ponto decimal** – utilizada para designar a posição do ponto
	- decimal (0, 1, 2, 3, 4) nos resultados calculados.
- **A (modo de adição)** as funções de adição e subtração são realizadas com 2 casas decimais automáticas. Esta função é útil para cálculos cambiais.
	- **F (ponto decimal flutuante)**  são impressos ou exibidos todos os números efetivos com um máximo de 12 dígitos.

**TOTAL GERAL**  Quando os cálculos forem efetuados com o seletor de TG em "ON" (ligado), os totais são acumulados na memória do total geral. Com cada pressão de $(X)$ , o valor do subtotal é impresso com os símbolos<br>G+. Quando GT) for premida, é impresso um total geral intermédio  $com$  os símbolos  $G \diamondsuit$ . Prima  $GT$  sucessivamente para obter o total geral seguido dos símbolos G<sup>\*</sup>.

#### – Usada para alternar entre AM (manhã) ou PM (tarde) na definição da hora no modo de relógio.<br>modo de relógio.

## **INTERRUPTOR DE REDONDA**

utilizada para arredondar o resultado para cima  $[\uparrow]$ , para cima/para baixo [5/4], ou para baixo [ $\bigtriangledown$ ] com base nas casas decimais pré-selecionadas.

## **SELETOR DE TOTAL GERAL / DEFINIÇÃO DE TAXA**

- Coloque o seletor na posição introduza a taxa de conversão cambial e prima,  $\bigcap$ G1,  $\bigcap$ C2 ou  $\bigcup$ G3 para guardar a taxa atual.
	-
- Prima **⊟g1, ⊟g2 ou ⊟g3** para recuperar a taxa de conversão guardada.  $-$  Prima  $\Square$  para converter o valor exibido de  $\square$ g1 ,  $\square$ g2 ou  $\square$ g3 para  $\S\square$  .  $-$  Prima  $\Box$ ءُ ,  $\Box$ جُع ou  $\Box$ جُع para converter o valor exibido de  $\mathfrak{p}\Box$  para  $\Box$ دُّ ,  $\Box$  $C_2$ <sup>2</sup> ou  $\Box$  $C_3$ <sup>2</sup>.
- Para taxas de câmbio de 1 ou superiores, é possível introduzir até 6 dígitos. Em caso de taxas inferiores a 1, é possível introduzir um máximo de 8 dígitos (p. ex., 0.1234567), incluindo 0 para o dígito inteiro e zeros iniciais (embora só seja possível especificar 7 dígitos significativos a contar da esquerda e começando pelo primeiro dígito diferente de zero).

## **DEFINIÇÃO DE TAXA**

֖֚֚֚֡֕

 $\frac{1}{\frac{1}{2}}$ 

 $\frac{dT}{dT}$  / GT

Coloque o seletor em "RATE SET" (definição de taxa) para definir ou recuperar as taxas de imposto e de conversão cambial.

# **FUNÇÃO DE RELÓGIO E CALENDÁRIO**<br>**Example 20** - Usada para alternar entre o modo

- Usada para alternar entre o modo de relógio e o de calendário.
- Usada para alternar entre 12 ou 24 horas na definição da hora no modo de relógio.
- Usada para definir a data e a hora no modo de calendário e relógio.

– Usada para selecionar o formato de data entre "AAAA/MM/DD", "DD/MM/AAAA" ou "MM/DD/AAAA" no modo de calendário.

## **CÁLCULO DE CONVERSÃO CAMBIAL**

- **FUNÇÃO DE SOBRECARGA**<br>Nos casos indicados abaixo, se for exibido "E", é impressa uma linha pontilhada, o teclado<br>é bloqueado eletronicamente e não será possível efetuar mais operações. Prima [<del>ge</del>] para<br>construir de la pa limpar a sobrecarga. Tal ocorre nas seguintes situações:<br>1) O resultado do conteúdo da memória ultrapassa os 12 dígitos à esquerda do ponto decimal.<br>2) Divisão por "0".
- 3) A velocidade sequencial das operações de operação é maior do que a velocidade de processamento dos cálculos (sobrecarga de registos na memória inte
- **The** Interferência eletromagnética ou descargas eletrostáticas são suscetíveis de perturbar o funcionamento do ecrã ou a perda/alteração do conteúdo
- da memória. Se tal ocorrer, utilize a ponta de uma esferográfica (ou um objeto pontiagudo semelhante) para premir o botão [RESET] (reinicializar) na parte posterior da calculadora. Após a reinicialização, não se esqueça de configurar novamente o calendário, o relógio e as taxas de conversão cambial e de imposto.
- **ESPECIFICAÇÕES** Temperatura de funcionamento: 0 °C a 40 °C
- Desligar automático: aprox. 7 minutos Dimensões: 230 mm (C) x 163 mm (L) x 56 mm (A)
- Peso: 472 g com pilhas / 403 g sem pilhas (Sujeito a alterações sem aviso prévio)

1) Remova a tampa do compartimento das pilhas fazendo-a deslizar na direção da seta  $(Fiqura(1))$ 

**PT** 1) Levante o braço do papel (Figura (5)).

να προχωρήσει το χαρτί (Εικόνα ο).  $\overline{\mathrm{RU}}$  1) Поднимите держатель бумаги (рис  $\left(5\right)$ ).

указанном положении (рис.  $\circledS$ ).

продвинуть бумагу (рис.  $\circledR$ ).

**HU** 1) Emelje fel a papírtartó kart ( $\circ$ ). ábra).

**PL** 1) Podnieś wspornik rolki papieru (rys. (5)).

**RO** 1) Ridicați brațul pentru hârtie (Figura (5).

sposób przedstawiony na (rys.  $\circledS$ ).

**cs** 1) Sejměte kryt tiskárny (obr. (5).

 $n = 180$  подадете хартията (фиг.  $\circled{3}$ ). **SL** 1) Dvignite ročico za papir (slika  $\circled{5}$ ).

prikazano (slika 6)

 $\bigwedge$ 

(slika. $\circledS$ )

 $\sqrt{5}$ 

# **FUNÇÃO DE CÁLCULO DE IMPOSTO**

**Tecla Add Tax** – usada para adicionar o montante do imposto ao valor exibido. **Tecla Deduct Tax** – usada para deduzir o montante do imposto ao valor exibido. **Nota:** Os valores para o calendário, relógio e taxas de imposto e de conversão cambial serão limpos se todas as fontes de alimentação forem desligadas.

- 2) Insira 4 pilhas AA novas tal como ilustrado (Figura  $(2)$ ).  $\ket{\emptyset}$  Volte a colocar a tampa (Figure  $\textcircled{3}$ ).
- **SUBSTITUIÇÃO**
- A falta de carga nas pilhas pode causar probl<u>em</u>as de impressão ou avanços aleatórios do papel. Pode também desativar a tecla **아**
- Se a iluminação do ecrã estiver fraca, se a velocidade de impressão diminuir ou se o ícone " " aparecer (Figura ), pode ser necessário substituir as pilhas. Substitua as pilhas para retomar o funcionamento normal. • Se não estiver a prever usar a unidade durante um período prolongado, remova as
- pilhas.

## **CÁLCULO DE CUSTO-PREÇO DE VENDA-MARGEM**

– Utilizado para calcular o custo, o preço de venda, a margem de lucro e o montante da  $\sqrt{COST}$  margem. Introduza o valor de 2 itens para obter o valor do terceiro (p. ex., introduza o valor do custo e o do preço de venda para obter a margem de lucro em %).

## **FUNÇÃO DE DUPLA VERIFICAÇÃO**

- Usada para iniciar o processo de verificação de registos. Será exibido "CHE" no ecrã. **MODE** – Usada para iniciar um processo de verificação. O processo de verificação compara os dados introduzidos pelo utilizador com a fila de operações **CHECK**
- anteriormente registada. Será exibido "CHE StArt" no ecrã. A configuração dos seletores tem de corresponder à primeira e segunda introdução de operações. Se os seletores não corresponderem, será impressa a mensagem abaixo. \*\*001\*\* – a definição do ponto decimal é diferente<br>\*\*002\*\* – a definição do ponto decimal é diferente
- Esta calculadora possui uma fila de operação de 100 passos, útil para o processo de
- sua canculadora possui unha ilha de operação de 100 passos, uni para o processo de<br>verificação. Se estiver fora da fila de operações, não será permitida a entrada na função<br>le dupla verificação e é exibida no ecrã a mensag ■ Na primeira introdução de dados, prima a tecla Mone para terminar o cálculo para a
- verificação. Será impresso """"". Na segunda introdução de dados, prima a tecla MODE para cancelar o processo de verificação. Será impresso "••000••".

- $\overline{1)}$  A nyíl irányába csúsztatva vegye le az elemtartó fedelét. ( $\overline{1}$ ). ábra) Helyezzen be 4 új AA méretű elemet az ábrának megfelelően. ( 2). ábra)
- ) Helyezze vissza a fedelet.  $( 3)$ . ábra)
- **CSERE**
- Az alacsony elemtöltöttség nyomtatási problémákat vagy véletlenszerű papíradagolást okozhat. Emellett előfordulhat, hogy a **ા <mark>또</mark> g**omb nem működik. FIFERTING TRITERTINGS, ITSY THE TEATH ISLAMITE THE TEATHER THE TEATHER THE TEATHER IN THE HALL THE HALL THE HA<br>Ha a kijelző halvány, lecsökken a nyomtatás sebessége vagy megjelenik a " [X]" ikon  $(4)$ . ábra), akkor az elemeket ki kell cserélni. A normál működés helyreállításához
- cserélje ki az elemeket. • Távolítsa el az elemeket, ha hosszú ideig nem tervezi a készülék használatát.

Calculadora / Αριθμομηχανή Калькулятор / Számológép / Kalkulator / Calculator / Kalkulačka / Калкулатор / Kalkulator

# *BL* IMPORTANTE: LEIA ANTES DE UTILIZAR Antes de utilizar a calculadora, leia as instruções e precauções de segurança

- 1) Αφαιρέστε το κάλυμμα των μπαταριών σύροντάς το στην κατεύθυνση του βέλους. (Εικόνα (1) 2) Τοποθετήστε 4 νέες μπαταρίες ΑΑ, όπως φαίνεται στην εικόνα. (Εικόνα (2))
- )θετήστε το κάλυμμα. (Εικόνα (3))
- **ΑΝΤΙΚΑΤΑΣΤΑΣΗ**
- Η χαμηλή στάθμη μπαταρίας μπορεί να προκαλέσει προβλήματα στην εκτύπωση ή τυχαίες κινήσεις χαρτιού. Μπορεί επίσης να απενεργοποιήσει το πλήκτρο **ο**ν $\left[{\textstyle \frac{{\bf e}}{ {\bf e}}\right]$ . Αν ο οθόνη είναι θολή, μειώνεται η ταχύτητα εκτύπωσης ή εμφανίζεται το εικο " " (Εικόνα ), τότε χρειάζεται να αντικαταστήσετε τις μπαταρίες. Αντικαταστήστε τις μπαταρίες για να συνεχίσετε την κανονική λειτουργία.
- Αφαιρέστε τις μπαταρίες αν δεν σκοπεύετε να χρησιμοποιήσετε τη μονάδα για μεγάλο χρονικό διάστημα.
- **УСТАНОВКА RU** 1) Снимите крышку отсека элементов питания, сдвинув ее в направлении стрелки
- (рис.  $(1)$ ) 2) Установите 4 новых элемента питания типоразмера AA, как показано на
- иллюстрации (рис.  $(2)$ ) 3) Установите крышку на место (рис.  $\circled3)$
- **ЗАМЕНА**
- Низкий заряд элементов питания может привести к ошибкам при печати или неправильной подаче бумаги. При этом может также не действовать клавиша on $\left[\frac{\mathbf{ce}}{\mathbf{c}}\right]$  .
- –<br>чае потемнения дисплея, снижения скорости печати или отображения значка  $\overrightarrow{X}$ » (рис.  $\overline{A}$ ) может потребоваться замена элементов питания. Для восстановления нормальной работы замените элементы питания.
- Если калькулятор не планируется использовать в течение длительного времени извлеките из него элементы питания.

## **HU** BEHELYEZES

- 1) Zdejmij pokrywę baterii, przesuwając ją w kierunku wskazywanym przez strzałkę  $(rys. (1))$ .
- 2) Zainstaluj cztery nowe baterie typu AA (rys.  $(2)$ ).
- 3) Zamocuj pokrywę. (rys. 3)) **WYMIANA**
- Niski poziom naładowania może spowodować problemy z drukowaniem lub nieprawidłowe przesuwanie pa<u>pie</u>ru. Może również spowodować nieprawidłowe funkcjonowanie przycisku **ㅇN** <mark>€</mark> .
- Jeżeli poziom jasności jest niedostateczny, szybkość drukowania zmniejszy się lub zostanie wyświetlona ikona  $[\overline{X}](\text{rys.}(\overline{4}))$ , konieczna może być wymiana baterii. Aby przywrócić prawidłowe funkcjonowanie urządzenia, należy wymienić baterie. • Jeżeli urządzenie nie będzie używane przez dłuższy czas, należy wymienić baterie.

**VÝMĚNA**

• Nedostatečně nabité baterie mohou způsobit potíže s tiskem nebo nahodilé zasouvání

1) Свалете капака за батериите, като го плъзнете по посока на стрелката. (фиг.  $\textcircled{1})$ 

"  $\Gamma$  (фиг.  $(4)$ ), то е възможно да трябва да се сменят батериите. Сменете

fungovat normálně.

• Pokud nebudete zařízení delší dobu používat, vyjměte baterie.

 $2)$  Поставете 4 нови батерии с размер АА, както е показано. (фиг.  $(2)$ )

– Изтошените батерии могат да станат причина за проблеми с п подавания на хартия. Също така могат да деактивират бутона **ㅇN <mark>뜽</mark> .** • Ако лисплеят стане неясен, скоростта на печат спадне или се пока

**СМЯНА**

■ Não utilize a calculadora nem a deixe sob luz solar direta. Evite também as áreas sujeitas **ÚDRŽBA / ВНИМАНИЕ И ОБЩА ПОДДРЪЖКА / PREVIDNOSTNI UKREPI IN SPLOŠNO VZDRŽEVANJE PT**

батериите, за да се възобнови нормалната работа.

Vstavite 4 nove baterije AA, kot je prikazano. (Slika 2)

• Махнете батериите, ако не възнамерявате да използвате устройството за

1) Odstranite pokrov baterije, tako da ga potisnete v smeri puščice. (Slika  $(1)$ )

• Pokud je displej málo zřetelný, klesne rychlost tisku nebo se zobrazí ikona "  $\boxed{X}$ " (obr. 4), možná bude nutné vyměnit baterie. Po výměně baterií bude zařízení opět

продължителен период от време.

Znova namestite pokrov. (Slika 3)

pride tudi do nedelovanja tipke <sup>ON</sup>

 • Papel de calculadora normal – largura: 57 mm / diâmetro máximo: 86 mm 3) Insira o papel na fenda na costas da máquina (Figura (ノ)<br>4) Ligue a calculado<u>r</u>a. Prima a tecla de alimentação do papel <mark> FEED</mark> para o fazer

11 Ανασηκώστε το βραχίονα χαρτιού (Εικόνα (5)).<br>Φετείτε το χαρτί, κόβετε το άκρο του, όπως φαίνεται στην εικόνα. 2) Τοποθετήστε το νέο ρολό χαρτιού στο βραχίονα. Το άκρο του χαρτιού πρέπει να είναι<br>τοποθετημένο όπως απεικονίζεται (Εικόνα ⑥). • Τυπικό χαρτί αριθμομηχανής – Πλάτος: 57 mm / Μέγ. Διάμετρος: 86 mm<br>3) Τοποθετήστε το χαρτί στην εγκοπή στο πίσω μέρος του μηχανήματος (Εικόνα *①* ). 4) Ενεργοποιήστε την αριθμομηχανή. Πατήστε το πλήκτρο τροφοδοσίας χαρτιού <mark>[FEED</mark> για

**ZAMENJAVA**

• Zardi praznih baterij lahko pride do težav pri tiskanju ali drugih težav s papirjem. Lahko

 $\check{C}$ e je zaslon meglen ali se hitrost tiskanja zmanjša ali se prikaže ikona » $\Box \overline{X}$ (slika  $(4)$  ), je baterije morda treba zamenjati. Zamenjajte jih, da bo naprava normalno

delovala.

• Če naprave dalj časa ne nameravate uporabljati, odstranite baterije.

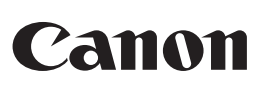

## **P23-DTSC II**

INSTRUÇÕES **PT** ΟΔΗΓΙΕΣ **EL** ИНСТРУКЦИЯ **RU** UTASITASOK <u>HU</u> INSTRUKCJA OBSŁUGI **PL** INSTRUCŢIUNI POKYNY ИНСТРУКЦИИ NAVODILA

向然向

简樂

**RO CS BG SL**

abaixo. Conserve esta folha para consulta futura. **ΣΗΜΑΝΤΙΚΟ: ΔΙΑΒΑΣΤΕ ΠΡΙΝ ΑΠΟ ΤΗ ΧΡΗΣΗ EL** Διαβάστε τις παρακάτω οδηγίες και τις προφυλάξεις ασφαλείας πριν από τη χρήση της αριθμομηχανής. Φυλάξτε αυτό το φυλλάδιο έτσι ώστε να είναι διαθέσιμο για

> • Standardowy papier do kalkulatora — szerokość: 57 mm/ średnica maks.: 86 mm 3) Włóż papier do szczeliny na tyle części urządzenia (rys. (႗)).<br>4) Włącz kalkulator. Naciśnij <mark>[rɛɛɒ</mark>] przycisk podawania papieru, aby przesunąć paper (rys. ⑧).

> • Hârtie standard de calculator – Lăţime : 57mm / Diametru maxim: 86 mm 3) Introduceţi hârtia în fanta de la partea înapoi a aparatului (Figura (ℤ)).<br>4) Porniţi calculatorul. Apăsaţi <mark>Fɛɛɒ]</mark> tasta de alimentare cu hârtie, pentru a avansa hârtia

μελλοντική χρήση.  **ВАЖНО: ПРОЧИТАЙТЕ ПЕРЕД ИСПОЛЬЗОВАНИЕМ RU**

# Прежде чем использовать калькулятор, прочитайте следующие указания и<br>правила техники безопасности. Держите эту листовку под рукой, чтобы<br>обращаться к ней в будущем для справок.

- **ELU** FONTOS: HASZNÁLAT ELŐTT OLVASSA EL A számológép használata előtt olvassa el az alábbi utasításokat, és a biztonsági óvintézkedések ismertetését. A tájékoztató lapot tartsa hozzáférhető helyen a svilkézkedébek lemertetébet. A t<br>későbbi tájékozódás érdekében.
- **WAŻNE: PRZECZYTAJ PRZED UŻYCIEM PL**
- Przed skorzystaniem z kalkulatora należy przeczytać poniższe instrukcje i zalecenia dotyczące bezpieczeństwa. Należy przechowywać niniejszą instrukcję obsługi w łatwo dostępnym miejscu w celu wykorzystania w przyszłości.
- **KO IMPORTANT: CITIȚI INAINTE DE UTILIZARE**
- Înainte de a utiliza calculatorul, citiţi următoarele instrucţiuni şi măsuri de siguranţă. Păstraţi această foaie la îndemână, pentru referinţe viitoare. **OS** DŮLEŽITÉ: PŘED POUŽITÍM SI PŘEČTĚTE POKYNY
- Než začnete kalkulačku používat, přečtěte si následující pokyny a bezpečnostní upozornění. Tento dokument uschovejte pro pozdější potřebu.
- $\mathbf{B}$  ВАЖНО: ПРОЧЕТЕТЕ ПРЕДИ УПОТРЕБА
- Прочетете следните инструкции и предпазни мерки за безопасност, преди да използвате калкулатора. Запазете този лист за бъдещи справки. **SL POMEMBNO: PREBERITE PRED UPORABO**
- **SIE) POMEMBNO: PREBERITE PRED UPORABO**<br>Pred uporabo kalkulatorja preberite naslednja navodila in varnostne ukrepe.<br>Navodila shranite, da si boste z njimi lahko pomagali tudi kasneje.

**AN PRECAUÇÕES E MANUTENÇÃO GERAL / ПРОЕІДОПОІНΣЕІΣ KAI FENIKH ZYNTHPHEI / MEPЫ ПРЕДОСТОРОЖНОСТИ И ОБЩЕЕ<br>OBCITY MARIAHIE / FIGYELMEZTETÉSEK ÉS ÁLTALÁNOS<br>KARBANTARTÁS / PRZESTROGI I ZALECENIA DOTYCZĄCE KONSERWACJI /<br>ATENTIO** 

## **ΤΟΠΟΘΕΤΗΣΗ EL**

• Uporabljajte le napajalnik Canon AD-11. • Preden priključite ali izključite napajalnik, stikalo za napajanje pomaknite v položaj »OFF«. ■ Ko priključite omrežni napajalnik v načinu "ON". • Pritisnite tipko **○□ <mark>또</mark> za ponovni zagon kalkulator.**<br>• v celoti odstranite vtikač adapterja od vstopa na moči,

## **INSTALACJA PL**

## **ÎNCĂRCAREA RO**

- 1) Scoateți capacul bateriilor glisându-l în direcția săgeții. (Figura 1)
- 2) Încărcați 4 baterii AA noi, conform ilustrației. (Figura 2)
- Puneți capacul la loc. (Figura  $\circledS$  ) **ÎNLOCUIREA**
- Energia scăzută a bateriilor poate cauza probleme de imprimare sau avansarea aleatoare a hârtiei. De asemenea, poate dezactiva tasta **아**[**똗**]. • Dacă afişajul este estompat sau viteza de imprimare scade ori apare pictograma
- " " (Figura ), bateriile trebuie înlocuite. Înlocuiţi bateriile pentru a relua uncţionarea normala • Dacă știți că nu veți utiliza aparatul pe o perioadă mai mare de timp, scoateți bateriile

## **VKLÁDÁNÍ CS**

- 1) Posuňte kryt baterií ve směru šipky a sejměte jej. (obr.  $(1)$ )
- $2)$  Vložte 4 nové baterie typu AA, jak je znázorněno na obrázku. (obr.  $(2)$ ) Znovu nasaďte kryt baterií. (obr. 3)

papíru. Může také dojít k zablokování tlačítka **ા <mark>은</mark> E** 

Поставете отново капака.  $(\phi$ иг.  $\textcircled{3})$ 

 **ПОСТАВЯНЕ BG**

 **VSTAVLJANJE SL**

- $\overline{1}$  Поднимите старый чернильный валик и извлеките его. (Рис.  $\overline{10}$ ) 3) IВставьте новый чернильный валик и осторожно нажмите на него так, чтобы<br>он встал на место. (Рис. (①) (Используйте чернильный валик Canon CP-13.)<br>4) Закройте крышку печатающего устройства. (Рис. (②) • Не пытайтесь заново заполнять красящий валик, так как это может привести
	- к механическим затруднениям. Vegye ki a nyomtató fedelét. ( <mark>⑨. ábra</mark>) legye κι a προπιαίο leuelet. (  $\odot$ : abra)<br>Emelje ki a régi tintahengert, és távolítsa el. ( ①. ábra)
- 3) Ovatosan befelé nyomva tegye be az új tintahengert. ( (הַ). ábra)<br>(Használjon Canon CP-13 tintahengert.)<br>4) Tegye vissza a nyomtató fedelét. ( (فَالَّهُ ).
- $\bm{\cdot}$  Ne $\bm{\cdot}$  próbálja újratölteni a festékhengert, mert ez mechanikai meghibásodáshoz vezethet. **PL** 1) Zdejmij pokrywę drukarki (rys.  $\cup$  ).
- 2) Unieś zużyty wałek barwiący i wyjmij go. (rys. ഡ്ര).<br>3) Włóż nowy wałek barwiący, wciskając go delikatnie na miejsce. (rys. ① ).<br>(Należy korzystać wyłącznie z wałków farbowych Canon CP-13.)<br>4) Załóż pokrywę drukarki (ry
- Nie wolno regenerować kasety z farbą, ponieważ może to spowodować nieprawidłowe funkcjonowanie drukarki.
- Scoateți capacul imprimantei. (Figura  $\circledcirc$ ) Ridicați cilindrul de cerneală vechi și îndepărtați-l. (Figura (10) ) 3) Introduceţi cilindrul de cerneală nou, apăsându-l uşor în poziţie. (Figura (11) )<br>— (Utilizaţi cilindru de cerneală Canon CP-13)<br>4) Puneţi la loc capacul imprimantei. (Figura (2)) • Nu încercaţi să reumpleţi rola de cerneală, deoarece acest lucru poate cauza
	- dificultăţi mecanice.
- **CS** 1) Sejměte kryt tiskárny. (obr.  $(9)$ )<br>
2) Nadzvedněte stary inkoustovy válec a vyjměte jej. (obr.  $(0)$ )<br>
3) Jemnym stisknutím na místo vložte novy inkoustovy válec. (obr.  $(1)$ )<br>
(Používejte výhradně inkoustový vál
- Nepokoušejte se inkoustový válec doplnit může to vést k technickým potížím. **BG** 1) Свалете капака на принтера. (фиг. ③ )<br>2) Повдигнете старата мастилена ролка и я извадете. (фиг. ⑩ )
- 3) Поставете новата мастилена ролка, като я натиснете внимателно на
- място. (фиг. (1) ) (Използвайте само мастилена ролка CP-13.)<br>4) Aseta kansi paikalleen. (фиг. (i͡2) ) • Не се опитвайте да пълните повторно мастилената ролка, тъй като това може да предизвика механични проблеми
	- Odstranite pokrov tiskalne enote. (Slika  $\textcircled{9}$  )
- 2) Privzdignite prazen črnilni valjček in ga odstranite. (Slika ) 3) Vstavite nov črnilni valjček tako, da ga nežno pritisnete na ustrezno mesto. (Slika (1) ) (Uporabite Canonov črnilni valjček CP-13)
- 4) Ponovno namestite pokrovček tiskalne enote. (Slika ) Ne poskušajte znova napolniti črnilnega valjčka, saj lahko zaradi tega pride do

## **SELETOR LIGADO/DESLIGADO / IMPRESSÃO ATIVADA / CONTADOR DE ITENS / CONVERSÃO CAMBIAL OFF ON CONV**

- **ΥΠΟΛΟΓΙΣΜΟΣ ΜΕ ΔΕΚΑΔΙΚΑ ΨΗΦΙΑ Decimal Point Selector**  Χρησιμοποιείται για την επιλογή της θέσης του σημείου υποδιαστολής (0, 1, 2, 3, 4) στα αποτελέσματα των υπολογισμών.
- **A (Add-Mode)**  Η πρόσθεση και η αφαίρεση πραγματοποιούνται με αυτόματο διψήφιο δεκαδικό. Αυτό είναι βολικό για υπολογισμούς νομισμάτων.  $\frac{1}{6}$
- **F (Floating Decimal point)** Όλοι οι ενεργοί αριθμοί με έως και 12 ψηφία **BECIMAL F (Floating Decimal point) EXECIMAL EXECUTION EXECUTION EXECUTION EXECUTION**
- a alterações bruscas de temperatura, humidade elevada, pó e sujidade. Utilize um pano seco para limpar o invólucro da unidade. Não utilize água ou detergentes. Utilize a impressora somente quando o rolo de papel estiver carreg ∎ Evite utilizar a calculadora em presença de limalha de ferro, uma vez que tal poderá afetar os
- seus circuitos elétricos. Não coloque objetos sobre a máquina, particularmente sobre o mecanismo da impressora. ■ Desligue a calculadora antes de retirar a ficha da tomada de alimentação. ■ Em caso de avaria elétrica (ou seja, na presença de fumo), desligue imediatamente a ficha da tomada. A tomada de alimentação deve estar instalada nas imediações do equipamento e deve ser facilmente acessível.
- Μην χρησιμοποιείτε ή μην αφήνετε εκτεθειμένη την αριθμομηχανή σε άμεσο ηλιακό φως. Πρέπει επίσης να αποφεύγετε τις περιοχές με γρήγορες εναλλαγές θερμοκρασίας, υψηλή **EL** υγρασία, σκόνη και ρύπους. ■ Χρησιμοποιείτε ένα στεγνό πανί για τον καθαρισμό του περιβλήματος της μονάδας. Μην
- 
- χρησιμοποιείτε νερό ή απορρυπαντικά.<br>■ Χρησιμοποιείτε το μηχανισμοποιείται μόνο όταν έχει τοποθετηθεί ρολό χαρτιού.<br>■ Αποφεύγετε τη χρήση της αριθμομηχανής σε μέρη όπου υπάρχουν ρινίσματα σιδήρου, καθώς<br>■ μπορεί να επηρε
- 
- 
- **RU** Не используйте и не оставляйте калькулятор под прямыми солнечными лучами.<br>Спелует также избегать мест, где возможны резкие изменения температуры. Следует также избегать мест, где возможны резкие изменения температуры, высокая влажность, образование пыли и грязи.
- Для чистки корпуса устройства используйте сухую ткань. Не используйте воду и моющие средства. ...<br>пользовать принтер можно только с загруженным рулоном бумаги.
- Избегайте использования калькулятора в местах, где имеются металлические опилки,
- так как они могут отрицательно повлиять на электрические цепи калькулятора.<br>■ Не помещайте никакие предметы на устройство, особенно на механизм принтера.<br>■ Перед тем как вынимать вилку из электрической розетки, выключайт
- **HU**
- <u>HU</u> Ne használja vagy hagyja a számológépet közvetlen napsugárzásnak kitett helyen.<br>Kerülje a gyors hőmérséklet-változásnak, magas páratartalomnak, pornak és<br>szennyeződésnek kitett helyeket. az szemnyezouesnon mour moryono.<br>■ A készülék burkolatának tisztítását száraz ruhával végezze. Ne használjon vizet vagy tisztítószereket<br>■ A nyomtatót csak betöltött papírtekerccsel használia.
- A nyomtatót csak betöltött papírtekerccsel használja.<br>■ Ne használja a számológépet olyan helyen, ahol vasreszelék van jelen, mert ez befolyásolhatja<br>□ a számológép elektromos áramköreinek működését. ameregep eremi embe aranmeremen manedeben.<br>1mit ne helvezzen a készülék tetejére, különös tekintettel a nyomtatószerkezetre
- ∎ Mielőtt a fali csatlakozóaljzatból kihúzná, kapcsolja ki a számológépet.<br>■ Elektromos hiba (pl. füst) esetén azonnal húzza ki a csatlakozódugót a hálózati<br>∪ csatlakozóaljzatból. A hálózati csatlakozóaljzatnak a kész helyen kell lennie.
- **PL ■** Nie wolno używać ani pozostawiać kalkulatora w bezpośrednim świetle słonecznym.<br>Należy również upikać miejsc. w których występuje gwałtowne zmiany temperatury. Należy również unikać miejsc, w których występują gwałtowne zmiany temperatury, wysoka wilgotność, pył i zanieczy
- wysóka migólności, pył zamoszyczozonia.<br>we urządzenia należy czyścić sucha ściereczką. Nie wolno używać wody ani detergentów
- Z drukarki należy korzystać tylko po zainstalowaniu rolki papieru. Należy unikać korzystania z kalkulatora w miejscach, w których znajdują się opiłki żelaza
- niekorzystnie wpływające na jego podzespoły elektryczne.<br>■ Nie wolno umieszczać żadnych przedmiotów na urządzeniu, a zwłaszcza pokrywie drukarki.<br>■ Przed wyjęciem wtyczki z gniazda sieci elektrycznej należy wyłączyć kalku
- Nu utilizaţi şi nu lăsaţi calculatorul în lumina directă a soarelui. De asemenea, trebuie **RO** vitate zonele supuse la schimbări rapide de temperatură, la umiditate ridicată, la praf
- si la murdărie ■ Utilizați o cârpă uscată pentru a curăta carcasa dispozitivului. Nu utilizați apă sau detergenți.
- Utilizați imprimanta numai atunci când este încărcată rola de hârtie.<br>■ Evitați utilizarea calculatorului în locuri în care există pilitură de fier, deoarece aceasta poate afecta circuitele electrice ale calculatorulu
- Nu puneți nimic pe partea de sus a aparatului, în special pe partea de sus a mecanismului
- imprimantei. Opriţi calculatorul înainte de a scoate ştecărul din priza electrică.
- In cazul unei defecțiuni de natură electrică (de exemplu, dacă iese fum), scoateți imediat ştecărul din<br>priza electrică. Priza trebuie să fie instalată lângă echipament și trebuie să fie ușor accesibilă.
- Kalkulačku nepoužívejte a nenechávejte na přímém slunečním světle. Vyhýbejte se také **CS** místům, která jsou vystavena rychlým změnám teplot, vysoké vlhkosti, prachu a špíně. ■ K čištění krytu zařízení používejte suchý hadřík. Nepoužívejte vodu ani čisticí prostředky. ■ Tiskárnu používejte jen v případě, že je v ní založený kotouček papíru.
- používejte kalkuláčku na místech, kde se vyskytují železné piliny, ty by totiž mohly poškodit elektrické obvody zařízení.<br>■ Na zařízení a především na mechanismus tiskárny nic nepokládeite
- ∎ Na zařízení a především na mechanismus tiskárny nic nepokládejte.<br>■ Než vytáhnete zástrčku z elektrické zásuvky, kalkulačku vypněte.<br>■ V případě elektrické závady (tj. výskytu dýmu) okamžitě vytáhněte zástrčku z elektr
- **BG** Не използвайте и не оставяйте калкулатора на директна слънчева светлина. Също
- гака трябва да се избягват места с бърза смяна на температурата, висока влах прах и мръсотия. ■ Използвайте суха кърпа, за да почистите корпуса на уреда. Не използвайте вода или
- почистващи препарати. Използвайте принтера само когато ролката с хартия е заредена.
- ∎ Избягвайте да използвате калкулатора на места, където има железни стърготини, тъй<br>– като това може да окаже влияние върху електрическите вериги на калкулатора.<br>∎ Не поставяйте нищо върху устройството, особено върху м
- Изключвайте калкулатора, преди да изключите щепсела от електрическия контакт. В случай на електрическа повреда (напр. дим) веднага изключете щепсела от еския контакт. Контактът трябва да бъде монтиран в близост до оборудването и до него да има лесен достъп.
- Kalkulatorja ne uporabljajte ali puščajte na neposredni sončni svetlobi. Izogibajte se **SL** okoljem s hitrimi temperaturnimi spremembami, visoko vlago, prahom in umazanijo. ■ Za čiščenje ohišja enote uporabite suho krpo. Ne uporabljajte vode ali čistil.
- Tiskalnik uporabljajte samo, ko je vstavljen zvitek papirja. Kalkulatorja ne uporabljajte v bližini železnih opilkov, saj lahko ti vplivajo na njegova električna vezja. ■ Ničesar ne polagajte na napravo, zlasti ne na vrh tiskalnega mehanizma.
- Thessal ne pelagajte na naprave, zlasti ne na mi tiskalinega me<br>■ Kalkulator izklopite, preden odklopite vtikač iz električne vtičnice
- V primeru napake na električni napeljavi (npr. če je dim) vtikač takoj odklopite iz električne vtičnice. Električna vtičnica naj bo v bližini opreme in na dosegu.

# **ΔΙΑΚΟΠΤΗΣ GRAND TOTAL / RATE SET**  $\frac{GT}{(T)}$  /  $GT$ <br> $\frac{GT}{T}$  /  $GT$

**GRAND TOTAL** Όταν οι υπολογισμοί πραγματοποιούνται με το διακόπτη GT στη θέση "ON", τα σύνολα συγκεντρώνονται στη μνήμη γενικού συνόλου. Κάθε φορά που επιλέγεται το , ο αριθμός του υποσυνόλου εκτυπώνεται με τα σύμβολα G+. Όταν επιλέγεται το , το ενδιάμεσο γενικό σύνολο εκτυπώνεται με τα σύμβολα G . Πατήστε το διαδοχικά για το γενικό σύνολο ακολουθούμενο από τα σύμβολα G**X**.

OFF ON RATE SET Θέστε το διακόπτη στη θέση "RATE SET" για να ρυθμίσετε ή να ανακαλέσετε το φορολογικό συντελεστή και το συντελεστή μετατροπής νομίσματος. **ΛΕΙΤΟΥΡΓΙΑ ΡΟΛΟΓΙΟΥ ΚΑΙ ΗΜΕΡΟΛΟΓΙΟΥ**

- ι's το την εναλλαγή μεταξύ της μορφής ώρας 12 ή 24 ωρών στη<br>Σε το βρίθμιση της λειτουργίας του ρολογιού της μορφής ώρας 12 ή 24 ωρών στη ρύθμιση της λειτουργίας του ρολογιού.
	- Χρησιμοποιείται για τη ρύθμιση της ημερομηνίας και της ώρας στη
	- λειτουργία του ρολογιού και του ημερολογίου. – Χρησιμοποιείται για εναλλαγή μεταξύ της ένδειξης AM ή PM στη ρύθμιση
	- της λειτουργίας του ρολογιού. – Χρησιμοποιείται για την επιλογή της μορφής ώρας ανάμεσα σε "YYYY/MM/DD",
- $\overline{\Box}$  "DD/MM/YYYY" ή "MM/DD/YYYY" στη λειτουργία του ημερολογίου. **ΥΠΟΛΟΓΙΣΜΟΣ ΜΕΤΑΤΡΟΠΗΣ ΝΟΜΙΣΜΑΤΩΝ**

- Πατήστε το ∐⊆1 το ∐⊆2 ή το ∐⊆3 για να ανακαλέσετε το συντελεστή μετατροπής νομίσματος που αποθηκεύσατε.
	-
	- Πατήστε το ≸ ှ} για τη μετατροπή του αριθμού που εμφανίζεται στην οθόνη **C2 C2 C2 C2 C3 C8 E**  $\Box$ . – Πατήστε το **⊟c**1, το ⊟c2 ή το ⊟c3 για να μετατρέψετε τον αριθμό που
- **εμφανίζεται στην οθόνη από \$ \_] σε \_\_]ς1 , \_\_]ς2 ή \_\_]ς3 .**
- Για ισοτιμίες ίσες ή μεγαλύτερες του 1, μπορείτε να εισαγάγετε έως και 6 ψηφία. Για ισοτιμίες μικρότερες του 1, μπορείτε να εισαγάγετε έως και 8 ψηφία (π.χ. 0,1234567), συμπεριλαμβανομένου του 0 για το ακέραιο ψηφίο και τα αρχικά μηδενικά (αν και μπορούν να προσδιοριστούν μόνο 7 σημαντικά ψηφία, η μέτρηση των οποίων ξεκινάει από τα αριστερά και από το πρώτο ψηφίο διαφορετικό του μηδενός).

— Χρησιμοποιείται για την έναρξη της διαδικας<br>Θα εμφανιστεί στην οθόνη η ένδειξη "CHE".

– Χρησιμοποιείται για την έναρξη μιας διαδικασίας Ελέγχου. Η διαδικασία Ελέγχου συγκρίνει τα στοιχεία που εισήχθησαν από το χρήστη με την ουρά των προηγούμε<br>λειτουργιών που καταγράφηκαν. Θα εμφανιστεί στην οθόνη η ένδειξη "CHE StArt"

■ Η ρύθμιση των διακοπτών πρέπει να ταιριάζει με την πρώτη και δεύτερη λειτουργία εισόδου. Αν οι διακόπτες δεν ταιριάζουν, θα εκτυπωθεί το παρακάτω μήνυμα. \* ••001•• – Η ρύθμιση του σημείου της υποδιαστολής είναι διαφορετική

■ Αυτή η αριθμομηχανή διαθέτει ουρά λειτουργιών με 100 βήματα, η οποία είναι χρήσιμη για τη λειτουργία ελέγχου. Αν έχει ξεπεραστεί η ουρά λειτουργιών, δεν θα είναι δυνατή ή είσοδος στη Λειτουργία Διπλού Ελέγχου και θα εμφανιστεί στην οθόνη το μήνυμα "E

■ Στην πρώτη καταχώριση, πατήστε το πλήκτρο ΜΟΟΕ για να τερματίσετε τον υπολογισμό

Στη δεύτερη καταχώριση, πατήστε το πλήκτρο [ΜΟΟΕ] , για να εγκαταλείψετε τη διαδικασία<br>ελέγχου. Θα εκτυπωθεί το "••000••".

Στις παρακάτω περιπτώσεις, όταν εμφανίζεται η ένδειξη "Ε", εκτυπώνεται μια διακεκομμένη<br>γραμμή, το πληκτρολόγι<u>ο κ</u>λειδώνεται ηλεκτρονικά και δεν είναι δυνατή καμία άλλη

λειτουργία. Πατήστε το  $\left|\frac{\mathbf{ce}}{\mathbf{c}}\right|$  για να διαγράψετε την υπερχείλιση. Η υπερχείλιση

служит для округления в большую сторону [ ヱ ], округления до<br>ближайшего целого [5/4] или округления в меньшую сторону [ ጌ ] до предварительно выбранного количества знаков после десятичной точки в

**• Служит для переключения между режимами часов и календаря.**<br> $\frac{1}{24}$  – Служит для переключения между 12- и 24-часовым форматами г

**INSTALAÇÃO E SUBSTITUIÇÃO DAS PILHAS / ΤΟΠΟΘΕΤΗΣΗ ΚΑΙ ΑΝΤΙΚΑΤΑΣΤΑΣΗ ΜΠΑΤΑΡΙΩΝ / УСТАНОВКА И ЗАМЕНА ЭЛЕМЕНТОВ ПИТАНИЯ / ELEMEK BEHELYEZÉSE ÉS CSERÉJE / INSTALACJA I WYMIANA BATERII / ÎNCĂRCAREA ŞI ÎNLOCUIREA BATERIILOR / VKLÁDÁNÍ A VÝMĚNA BATERIÍ / ПОСТАВЯНЕ И СМЯНА НА БАТЕРИИТЕ / VSTAVLJANJE IN ZAMENJAVA BATERIJ** 

## **PT** INSTALAÇÃO

• Quado inserir o papel, corte a sua extremidade tal como ilustrado. 2) Coloque o novo rolo de papel no braço. A extremidade do papel deve ser posicionada

INSTALAÇÃO DO PAPEL DE IMPRESSÃO / TONOGETHIH XAPTIOY<br>EKTYNQINI / VCTAHOBKA БУМАГИ ДЛЯ ПЕЧАТИ / NYOMTATÓPAPÍR<br>BETÖLTÉSE / INSTALOWANIE PAPIERU W DRUKARCE / INSTALAREA<br>HÂRTIEI DE IMPRIMARE / ZALOŽENÍ PAPÍRU PRO TISK / NOCTA

В перечисленных ниже случаях, когда отображается символ «E», печатается пунктирная линия, происходит электронная блокировка клавиатуры и дальнейша работа становится невозможной. Для сброса переполнения нажмите клавишу  $\left|\frac{{\bf e}{\bf E}}\right|$  .<br>—

• Устанавливая бумагу, обрежьте ее край, как показано.

3) Введите бумагу в прорезь на Назад стороне устройства (рис.  $\circled{7}$ ).

2) Поместите новый рулон бумаги на держатель. Край бумаги должен находиться в

4) Включите питание калькулятора. Нажмите клавишу подачи бумаги [FEED], чтобы

• Стандартная бумага для калькуляторов — ширина: 57 мм / макс. диаметр: 86 мм

Автоматическое выключение питания: прибл. через 7 мин Габариты: 230 мм (Д) x 163 мм (Ш) x 56 мм (В)<br>Вес: 472 г с элементами питания / 403 г без элементов питания<br>(Возможны изменения без предварительного уведомления)

 • A papír behelyezésekor az ábrán látható módon vágja le a papír szélét. 2) Helyezze az új papírtekercset a karra. A papír szélének az ábrán látható módon kell<br>elhelyezkednie (⑥. ábra). • Szabványos számológéppapír – Szélesség: 57 mm / Max. átmérő: 86 mm 3) Helyezze a papírt a készülék Hátulján található nyílásba ( . ábra). 4) Kapcsolja be a számológépet. Nyomja meg a paper papírtovábbító gombot a papír továbbításához ( . ábra).

• Instalując papier przytnij krawędź w sposób przedstawiony na rysunku. 2) Umieść nową rolkę papieru na wsporniku. Krawędź papieru powinna być ułożona w

• Când introduceţi hârtia, tăiaţi marginea acesteia conform ilustraţiei. 2) Puneţi pe braţ noua rolă de hârtie. Marginea hârtiei trebuie să fie poziţionată conform

• Nadzvedněte stary inkoustovy válec a vyjměte jej.

3) Zasuňte papír do štěrbiny v zadní části kalkulačky (obr.  $\overline{\mathcal{O}}$  ).

**BG** 1) Повдигнете конзолата за хартия (фиг.  $(5)$ ).

2) Nasaďte na rameno nový kotouček papíru. Poloha okraje papíru by měla odpovídat

4) Zapněte kalkulačku. Stisknutím tlačítka FEED (Podávání papíru) začněte papír posouvat (obr. ⑧).

• Standardní papír do kalkulačky – šířka: 57 mm / max. průměr: 86 mm

• При поставяне на хартия изрежете края й, както е показано 2) Поставете новата ролка с хартия на конзолата. Краят на хартията трябва да е<br>позициониран, както е показано (фиг. ⑥). • Стандартна хартия за калкулатори – Ширина: 57 mm / Макс. диаметър: 86 mm 3) Прекарайте хартията през процепа в обратно част на устройството (фиг. ). 4) Включете калкулатора. Натиснете бутона за подаване на хартия FEED, за да

• Ko vstavljate papir, odrežite njegov rob, kot je prikazano. 2) Na ročico namestite nov zvitek papirja. Rob papirja naj bo postavljen tako, kot je

3) Vstavite papir v režo na hrbtni strani naprave (slika *∖).*<br>4) Vklopit<u>e</u> kalkulator. Pritisnite tipko za podajanje papirja <mark>l<sup>reen</sup>.</mark>, da naprava povleče papir

• Standarni papir kalkulatorja – širina: 57mm / premer: največ: 86 mm

 $\mathscr{D}$ 

|| (6)

• Utilize exclusivamente o adaptador CA AD-11 da Canon.

• Coloque o interruptor de alimentação na posição OFF (desligado) antes de ligar ou

AT

• Pressione a tecla **○▷l 좋!** Jpara reiniciar a calculadora.<br>• Retire o plugue do adaptador completamente da entrada de alimentação,<br>quando usar a bateria para operação.

desligar o adaptador CA. ■ Quando ligar o adaptador CA durante o modo "ON".

αποσυνδέσετε τον προσαρμογέα AC.

όταν χρησιμοποιείτε την μπαταρία για λειτουργία.

• Используйте только адаптер переменного тока Canon AD-11. • Прежде чем подсоединять или отсоединять адаптер переменного тока,

• A hálózati adapter csatlakoztatása vagy leválasztása előtt kapcsolja ki a készüléket. ■ Amikor a hálózati adaptert "ON" üzemmódban csatlakoztatja.

• Przed podłączeniem lub odłączeniem zasilacza należy ustawić przełącznik w położeniu OFF (Wył.).

• Naciśnij klawisz **○▷ <mark>또</mark> ,** aby zrestartować kalkulator.<br>• Podczas pracy z akumulatorem należy wyjąć wtyczkę adaptera z gniazdka zasilania.

• Χρησιμοποιείτε μόνο τον προσαρμογέα AC AD-11 της Canon. • Θέστε το διακόπτη λειτουργίας στη θέση OFF (Απενεργοποίηση) πριν συνδέσετε ή **EL**

■ Όταν συνδέετε το μετασχηματιστή AC κατά τη διάρκεια της λειτουργίας "ΟΝ".<br>• Πατήστε το πλήκτρο <sub>ΦΥ</sub>Ισγει για να επανεκκινήσετε την αριθμομηχανή.<br>• Αφαιρέστε πλήρως το βύσμα του προσαρμογέα από την είσοδο τροφοδοσίας,

переведите переключатель питания в положение OFF.<br>■ При подключении адаптера переменного тока в режиме «ВКЛ».<br>• Нажмите клавишу о∾[<del>Ve]</del> , чтобы перезапустить калькулятор.<br>• Полностью извлеките заглушку адаптера из впуск

• Treceţi comutatorul de alimentare pe OFF înainte de a conecta sau a deconecta

adaptorul de c.a.

utilizați bateria pentru funcționare.

• Používejte výhradně síťový adaptér Canon AD-11.

■ Při připojení síťového adaptéru během režimu "ON".<br>◆ Stisknutím tlačítka **○□ <mark>또</mark> prestartujte kalkulačku**.

• Před připojením či odpojením síťového adaptéru nastavte přepínač napájení do

• Csak Canon AD-11 típusú hálózati adaptert használjon. **HU**

polohy OFF (Vypnuto)

■ Podczas podłączania zasilacza sieciowego w trybie "ON".

■ Când conectati adaptorul de retea în timpul modului "ON".

• Należy korzystać wyłącznie z zasilacza Canon AD-11. **PL**

• Pokud používáte baterii k provozu, vyjměte ji úplně ze zásuvky napájecího adaptéru. • Използвайте само променливотоковия адаптер на Canon AD-11. • Преместете ключа на захранването в позиция OFF преди свързване или

• Apăsați tasta o∾[<del>写</del> ]pentru a reporni calculatorul.<br>• Scoateți complet dopul adaptorului de la orificiul de alimentare, atunci când

• Nyomja meg a ⇔v[<mark>-ഋ-</mark>] gombot a számológép újraindításához.<br>• Távolítsa el teljesen az adapter dugóját a tápfeszültségről, amikor az<br>akkumulátort használja.

• Utilizaţi numai adaptorul de c.a. Canon AD-11. **RO**

изключване на променливотоковия адаптер.

ko uporabljate baterije za delovanje.

■ Когато включите променливотоковия адаптер в режим "ВКЛ".<br> • Натиснете **ः <mark>श्</mark>‱**, за да рестартирате калкулатора. • Когато използвате батерията за работа, отстранете изцяло щепсела на адаптера от входа на захранванет

**FUNCIONAMENTO CA / ΛΕΙΤΟΥΡΓΙΑ AC / РАБОТА ПРИ ПИТАНИИ ПЕРЕМЕННЫМ ТОКОМ / MŰKÖDÉS HÁLÓZATRÓL / ZASILANIE Z SIECI ELEKTRYCZNEJ / FUNCŢIONAREA CU CURENT ALTERNATIV / NAPÁJENÍ Z ELEKTRICKÉ SÍTĚ / РАБОТА С ПРОМЕНЛИВОТОКОВО ЗАХРАНВАНЕ /** 

**NAPAJANJE**

**PT**

**RU**

**CS**

**BG**

**SL**

ilustrației (Figura 6).

 $(Figura \circledS)$ .

 $\circ$ obrázku (obr.  $\circledR$ ).

tal como ilustrado (Figura  $\circledS$  ).

avançar (Figura ⑧).

**CE C**

**CE C**

**CE C**

## **SUBSTITUIÇÃO DO ROLO DE TINTA / ΑΝΤΙΚΑΤΑΣΤΑΣΗ ΤΟΥ ΚΥΛΙΝΔΡΟΥ ΜΕΛΑΝΙΟΥ / ЗАМЕНА КРАСЯЩЕГО ВАЛИКА / A FESTÉKHENGER CSERÉJE / WYMIANA WAŁKA FARBOWEGO / ÎNLOCUIREA ROLEI DE CERNEALĂ / VÝMĚNA INKOUSTOVÉHO VÁLCE / СМЯНА НА МАСТИЛЕНАТА РОЛКА / ZAMENJAVA ČRNILNEGA VALJČKA**

**PT** 1) Retire a tampa da impressora. (Figura  $\textcircled{\scriptsize{0}}$ )<br>2) Levante o rolo de tinta antigo e retire-o. (Figura  $\textcircled{\scriptsize{0}}$ ) 3) Introduza o rolo de tinta novo exercendo uma ligeira pressão até o encaixar.<br>(Figura (I)) (Utilize o rolo de tinta CP-13 da Canon.)<br>4) Volte a colocar a tampa da impressora. (Figura (②)

- $\cdot$  Não tente voltar a encher o rolo de tinta, uma vez que tal poderá causar problemas mecânicos.
- <u>EU</u> 1) Αφαιρέστε το κάλυμμα του μηχανισμού εκτύπωσης. (Εικόνα 'Y')<br>2) Heben Sie die alte Farbwalze aus der Halterung, und entfernen Sie sie. (Εικόνα <sup>(1</sup>0) 3) Τοποθετήστε ένα νέο κύλινδρο μελανιού, indem Sie sie vorsichtig hinein drücken.<br>(Εικόνα (1) ) (Χρησιμοποιείτε μόνο τον Κύλινδρο Μελανιού CP-13.) 4) Επανατοποθετήστε το κάλυμμα του μηχανισμού εκτύπωσης. (Εικόνα (2) • Μην επιχειρήσετε να γεμίσετε εκ νέου τον κύλινδρο μελανιού, ενδέχεται να προκληθούν μηχανικές δυσλειτουργίες.
	- Снимите крышку принтера. (Рис.  $\circledcirc$ )

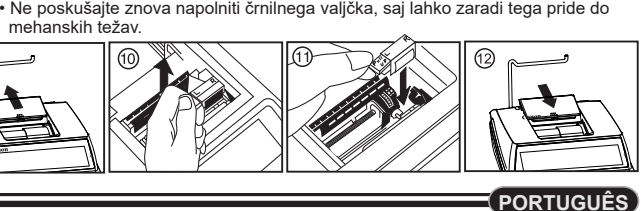

**EL**

**RU**

**HU**

**RO**

**CS**

**SL**

**PRINT ITEM OFF ON PRINT ITEM CONV**

**ITEM OFF ON PRINT**

**CONV**

**OFF ON PRINT ITEM CONV**

**TELES** 

**OFF ON PRINT ITEM CONV**

DECIMAL

DECIMAL<br> $\begin{array}{c} \begin{array}{c} \bullet \end{array} \\ \begin{array}{c} \bullet \end{array} \\ \begin{array}{c} \bullet \end{array} \\ \begin{array}{c} \bullet \end{array} \\ \begin{array}{c} \bullet \end{array} \\ \begin{array}{c} \bullet \end{array} \\ \begin{array}{c} \bullet \end{array} \\ \begin{array}{c} \bullet \end{array} \\ \begin{array}{c} \bullet \end{array} \\ \begin{array}{c} \bullet \end{array} \\ \begin{array}{c} \bullet \end{array} \\ \begin{array}{c} \bullet \end{array} \\ \begin{array}{c} \bullet \end{array} \\ \begin{array}{c} \bullet \$ 

 $\overline{\mathbf{C}}$ 

 $\overline{\mathbf{G}}$   $\overline{\mathbf{G}}$   $\overline{\$ 

## **ΔΙΑΚΟΠΤΗΣ ROUNDING**

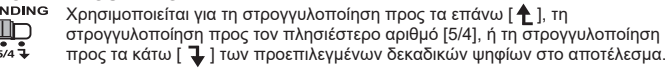

## **RATE SET**

#### **ΔΙΑΚΟΠΤΗΣ ΕΠΙΛΟΓΗΣ POWER ON/OFF / PRINT ON / ITEM COUNT / CURRENCY CONVERSION OFF ON ЕΛΛΗИΙΚΑ**

- Απενεργοποιεί την αριθμομηχανή. **CONV**
- Ενεργοποιεί την αριθμομηχανή. Οι καταχωρίσεις και τα αποτελέσματα θα εμφανίζονται στην οθόνη αλλά δεν θα εκτυπώνονται. **PRINT ITEM CONV**
- **PRINT ITEM**
- Οι καταχωρίσεις και τα αποτελέσματα θα εμφανίζονται στην οθόνη και θα **OFF ON CONV**
- εκτυπώνονται. – Θέστε το διακόπτη στη θέση "ITEM" για να εκτυπώσετε τον αριθμό των φορών που έχουν πατηθεί τα πλήκτρα (Ε) και (Ε) (έως 999). Ο αριθμός των στοιχείων θα εκτυπωθεί στην αριστερή πλευρά του ρολού χαρτιού όταν πατηθεί το **CONV**
- $\pi$ λήκτρο  $\#$  $\odot$ ,  $\mathbb{R}$ ,  $\mathbb{M}$ ,  $\mathbb{M}$ , ή  $\mathbb{M}$ . – Θέστε το διακόπτη στη θέση "CONV" για τις λειτουργίες υπολογισμού μετατροπής νομισμάτων. Οι καταχωρίσεις και τα αποτελέσματα θα εμφανίζονται **CONV**
- στην οθόνη και θα εκτυπώνονται. **PRINT ITEM**

- **ΛΕΙΤΟΥΡΓΙΑ ΦΟΡΟΛΟΓΙΚΟΥ ΥΠΟΛΟΓΙΣΜΟΥ Πλήκτρο Add Tax** – Χρησιμοποιείται για την προσθήκη του ποσού του φόρου στον αριθμό που εμφανίζεται στην οθόνη. **Πλήκτρο Deduct Tax** – Χρησιμοποιείται για την αφαίρεση του ποσού του
- $TAX$ φόρου από τον αριθμό που εμφανίζεται στην οθόνη.
- **Σημείωση:** Το ημερολόγιο, το ρολόι, ο φορολογικός συντελεστής και ο συντελεστής μετατροπής νομίσματος θα διαγραφούν αν αποσυνδεθούν όλες οι πηγές τροφοδοσίας μπαταρία. Σε αυτήν την περίπτωση, επαναφέρετετις ρυθμίσεις.

#### **ΥΠΟΛΟΓΙΣΜΟΣ ΠΕΡΙΘΩΡΙΟΥ-ΚΟΣΤΟΥΣ-ΠΩΛΗΣΗΣ** – Χρησιμοποιείται για τον υπολογισμό του κόστους, της τιμής πώλησης, του περιθωρίου κέρδους και της τιμής περιθωρίου. Εισαγάγετε την τιμή οποιωνδήποτε

## Θέστε το διακόπτη στη θέση , πληκτρολογήστε το συντελεστή μετατροπής και πατήστε το το ή το για να αποθηκεύσετε τον τρέχοντα συντελεστή. **C1 C2 C3**

 2 στοιχείων για να υπολογίσετε την τιμή ισορροπίας. (π.χ. εισαγάγετε την τιμή του κόστους και την τιμή πώλησης για να βρείτε το περιθώριο κέρδους %.)

**ΛΕΙΤΟΥΡΓΙΑ ΔΙΠΛΟΥ ΕΛΕΓΧΟΥ**

προς έλεγχο. Θα εκτυπωθεί το """""".

– Χρησιμοποιείται για την έναρξη της διαδικασίας Ελέγχου αρχείου καταγραφής.

**ΛΕΙΤΟΥΡΓΙΑ ΥΠΕΡΧΕΙΛΙΣΗΣ**

CHE St FULL".

παρουσιάζεται όταν:

1) Το αποτέλεσμα ή το περιεχόμενο της μνήμης υπερβαίνει τα 12 ψηφία αριστερά από την

υποδιαστολή. 2) Πραγματοποιείται διαίρεση με το "0".

3) Η ταχύτητα της ακολουθίας των λειτουργιών είναι μεγαλύτερη από την ταχύτητα των

υπολογισμών. (Υπερχείλιση Προσωρινού Μητρώου)

 Οι ηλεκτρομαγνητικές παρεμβολές ή οι ηλεκτροστατικές εκκενώσεις μπορεί να προκαλέσουν τη δυσλειτουργία της οθόνης, τη διαγραφή ή την αλλοίωση των περιεχομένων της μνήμης. Αν συμβεί κάτι τέτοιο, χρησιμοποιήστε τη μύτη ενός στυλό με μπίλια (ή παρόμοιο μυτερό αντικείμενο) για να πατήσετε το κουμπί [RESET] στο πίσω μέρος της αριθμομηχανής. Μετά την επαναφορά, βεβαιωθείτε ότι έχετε ρυθμίσει ξανά το ημερολόγιο, το ρολόι, το συντελεστή μετατροπής νομίσματος και το

φορολογικό συντελεστή.

**ΠΡΟΔΙΑΓΡΑΦΕΣ**

Θερμοκρασία λειτουργίας: 0ºC έως 40ºC Αυτόματη απενεργοποίηση: περίπου 7 λεπτά Διαστάσεις: 230 mm (Π) x 163 mm (Β) x 56 mm (Υ) Βάρος: 472 g με μπαταρίες / 403 g χωρίς μπαταρίες (Ενδέχεται να αλλάξει χωρίς προειδοποίηση)

**OFF ON**

**ITEM**

**PRINT**

**OFF ON PRINT ITEM**

**OFF ON**

 $\overline{\mathbb{C}}$ 

**CHECK**

**ПЕРЕКЛЮЧАТЕЛЬ ВКЛЮЧЕНИЯ/ВЫКЛЮЧЕНИЯ ПИТАНИЯ / ВКЛЮЧЕНИЯ ПЕЧАТИ / ПОДСЧЕТА ПОЗИЦИЙ / ВЫБОРА КОНВЕРТАЦИИ ВАЛЮТ**

– Служит для выключения калькулятора.

 – Служит для включения калькулятора. Вводимые значения и результаты отображаются на дисплее, но не печатаются. – Вводимые значения и результаты отображаются на дисплее и

печатаются

– Переведите переключатель в положение « ITEM » для печати числа нажатий клавиш и (до 999). Результат подсчета позиций печатается на левом краю рулона бумаги при нажатии клавиши , , , или . – Для выполнения функций расчета конвертации валют переведите переключатель в положение «CONV». Вводимые значения и результат

отображаются на дисплее и распечатке.

**ВЫЧИСЛЕНИЯ С ДЕСЯТИЧНЫМИ ДРОБЯМИ**

**Клавиша выбора десятичной точки** — служит для обозначения позиции десятичной точки (0, 1, 2, 3, 4) для результатов вычислений. **A (режим сложения)** — функции сложения и вычитания выполняются с автоматическим определением 2 знаком после десятичной точки. Это

**F (плавающая десятичная точка)** — отображаются или печатаются<br>все эффективные числа до 12 разрядов.

удобно для вычислений с валютами.

**РОУНДИНГ ПЕРЕКЛЮЧАТЕЛЬ**

 $\overline{\text{CD}}$  / GT<br>pf on Rate set

**ФУНКЦИЯ ЧАСОВ И КАЛЕНДАРЯ**<br>**[ wite**] — Служит для переключение

полученном результате. **ПЕРЕКЛЮЧАТЕЛЬ GRAND TOTAL / RATE SET GRAND TOTAL** 

при выполнении вычислений с переключателем GT в положении «ON» суммы накапливаются в памяти итоговой суммы. При каждом<br>нажатии клавиши [Ж] печатается промежуточная сумма с символом G+. При нажатии клавиши [**G⊤**] печатается промежуточная итоговая<br>сумма с символом G◇ . Последовательно нажимайте клавишу [Gт], чтобы получить итоговую сумму, за которой следует символ G $\check{\textbf{x}}$ **RATE SET**  переведите переключатель в положение «RATE SET», чтобы задать или вызвать из памяти ставку налога и курс валют.

– Служит для переключения между 12- и 24-часовым форматами при

установке времени в режиме часов.

– Служит для установки даты и времени в режиме календаря и часов. – Служит для переключения между указанием времени до (AM) и после

(PM) полудня при установке времени в режиме часов.

Переведите переключатель в положение **, введите курс конвертации валют** 

– Служит для выбора формата даты «YYYY/MM/DD», «DD/MM/YYYY»

или «MM/DD/YYYY» в режиме календаря.

и нажмите US1 , US2 или US3 для сохранения текущего курса.

**ВЫЧИСЛЕНИЕ КОНВЕРТАЦИИ ВАЛЮТ**

конвертации валют.

 значение из в , или . • Для курсов 1 или больше можно вводить до 6 разрядов. Для курсов менее 1 можно вводить до 8 разрядов (например, 0.1234567), в том числе 0 для целого и ведущие нули (хотя указать можно только 7 значимых цифр, считая слева и начиная с

первой ненулевой цифры).

**ФУНКЦИЯ ВЫЧИСЛЕНИЯ НАЛОГОВ**

**Клавиша Add Tax** — служит для прибавления величины налога к

отображаемому значению.

**Клавиша Deduct Tax** — служит для вычитания величины налога от

отображаемого значения.

**Примечание.** При отключении всех источников питания элемента питания установки календаря, часов, ставки налога и курса обмена валют обнуляются.

 В этом случае введите установки заново. **ВЫЧИСЛЕНИЕ СТОИМОСТИ/ЦЕНЫ ПРОДАЖИ/ПРИБЫЛИ**

– Служит для расчета стоимости, цены продажи, рентабельности продаж и нормы доходности. Введя значение для любых 2 позиций, можно получить балансовое значение (например, введя значение стоимости и цены продажи, можно получить рентабельность продаж в %).

**ФУНКЦИЯ ДВОЙНОЙ ПРОВЕРКИ**

**MODE** – Служит для запуска пр<br>отображается «CHE».

– Служит для запуска процедуры проверки записи. На дисплее

 $\begin{array}{cl} {\rm (START)} & - {\rm C}$ лужит для запуска процедуры проверки. В ходе процедуры проверки<br>— ввод, выполняемый пользователем, сравнивается с предыдущей<br>— записанной последовательностью операций На дисплее отображается

■ Установка переключателей должна совпадать между вводами по первой и второй<br>операциям. Если установки переключателей не совпадают, печатается<br>приведенное ниже сообщение.

 \* ••001•• — неодинаковые установки десятичной точки \* ••002•• — неодинаковые установки округления

– Нажмите , или для вызова сохраненного курса **C1 C2 C3**

– Нажмите чтобы конвертировать значение в валюте, отображаемое **\$**

 $-$  Нажмите  $\bigcup$ G1,  $\bigcup$ G2 или  $\bigcup$ G3, чтобы конвертировать отображаемое

при нажатии , или , в . **C1 C2 C3 \$**

■ В данном калькуляторе предусмотрен последовательный ввод 100 операций, что - дека и процедуры проверки. Если последовательность операций превышена, невозможно будет воспользоваться функцией двойной проверки и на дисплее

появится сообщение «E CHE St FULL».<br>■ При первом вводе нажмите клавишу *[мо*в] для завершения вычисления,<br>подлежащего проверке. Печатается «"""»». При втором вводе нажмите клавишу мож чтобы прервать процедуру проверки.

 Печатается «••000••». **ФУНКЦИЯ ПЕРЕПОЛНЕНИЯ**

Переполнение происходит, когда :

1) результат или содержимое памяти превышает 12 разрядов слева от десятичной

точки;

2) выполняется деление на «0»;

3) скорость выполнения последовательных операций превышает скорость обработки

вычисления (переполнение регистра буфера).

Электромагнитные помехи или электростатический разряд могут привести к нарушению работы дисплея либо к потере или изменению содержимого памяти. В этом случае кончиком шариковой ручки (или другим остроконечным предметом) нажмите кнопку [RESET] на задней панели

калькулятора. После перезагрузки не забудьте заново задать установки

календаря, часов, курса обмена валют и ставки налога.

**ТЕХНИЧЕСКИЕ ХАРАКТЕРИСТИКИ** Рабочая температура: 0 – 40 ºC

**\$ C1 C2 C3**

**OFF ON PRINT ITEM CONV**

**OFF ON PRINT ITEM CONV**

**ITEM OFF ON PRINT**

**CONV**

**OFF ON PRINT ITEM CONV**

**OFF ON PRINT ITEM CONV**

 $\frac{1}{1}$ 

 $\prod_{i=1}^{\infty}$ 

 $\bigcup_{\substack{\text{def} \ \text{def} \ \text{$  $\overline{\mathbb{C}}$ 

**CHECK**

 $TAX-$ 

**РУССКИЙ**

https://global.canon/calmanual

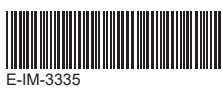

- A ∐G1, ∐G2 vagy ⊟G3 gombbal lekérheti a tárolt átváltási rátákat. – A gomb megnyomásával a megjelenített pénznemet , vagy **\$ C1 C2** értékről értékre válthatja. **C3 \$** – A **⊟ci** vagy ⊟cs gombot megnyomva a készülék a megjelenített
- értéket pénznemről , vagy pénznemre váltja. **\$ C1 C2 C3** • 1 vagy nagyobb értékű átváltási ráta esetén legfeljebb 6 számjegy adható meg. 1-nél kisebb (pl. 0,1234567) ráta esetén legfeljebb 8 számjegyet adhat meg, az egészeket jelölő és kezdeti 0 számjegyeket is beleértve (azonban balról az első nem nulla értéktől

- A rekord ellenőrzése folyamat indítására szolgál. A kijelzőn megjelenik a [MODE] "CHE" felirat
- Az ellenőrzés indítására szolgál. Az ellenőrzés funkció összehasonlítja a felhasználó által beírt értékeket az előzőleg rögzítettekkel. A kijelzőn megjelenik a CHE StArt" felirat **CHECK**
- Az első és második bevitel során a kapcsolók állásának meg kell egyezniük. Ha a kapcsolók állása eltér, a készülék az alábbi üzenet nyomtatja ki.
- \* ••001•• Eltérő tizedesjel-beállítás
- \* ••002•• Eltérő kerekítési beállítás
- A számológép 100 lépéses műveleti sorral rendelkezik, amely az ellenőrzési művelet orán hasznos. Ha a műveleti sor megtelt, akkor az ellenőrzési funkción belül tovább bevitel nem lehetséges, és a kijelzőn az "E CHE St FULL" üzenet jelenik meg.
- Az első bevitel során a Mode gombbal zárhatja le az ellenőrizni kívánt számítási műveletet. A készülék a ",,,,," sorozatot nyomtatja ki.
- A második bevitel során a More gombbal szakíthatja meg az ellenőrzési műveletet. A készülék a "••000••" sorozatot nyomtatja ki.

Az alábbi esetekben, ha a kijelzőn az "E" jelenik meg, a készülék elektronikusan lezárja a billentyűzetet, egy pontozott vonalat nyomtat ki, és további művelet nem végezhető. A túlcsordulás törléséhez nyomja meg a  $\left[\frac{{\bf e}{\bf E}}{2}\right]$  gombot. Túlcsordulás akkor történik, ha: 1) Az eredmény vagy a memória tartalma a tizedesvessző bal oldalán meghaladja a 12

## számolva csak 7 értékes számjegy adható meg).

- **WŁĄCZNIK KALKULATORA / WŁĄCZNIK DRUKARKI / LICZNIK / PRZEŁĄCZNIK KONWERSJI WALUTY** – Wyłączenie kalkulatora **CONV OFF ON PRINT ITEM** – Włączenie kalkulatora. Wprowadzane liczby i wyniki będą widoczne na **OFF ON CONV** wyświetlaczu, ale nie będą drukowane. **PRINT ITEM OFF ON CONV** – Wprowadzane liczby i wyniki będą widoczne na wyświetlaczu i będą drukowane. **PRINT ITEM** – Ustaw przełącznik w położeniu "ITEM", aby drukować liczbę naciśnięć **OFF ON CONV PRINT ITEM** przycisków [±] i [—] (maks. 999). Stan licznika bę<u>dzie drukowany po lew</u>ej stronie na papierze z rolki po naciśnięciu przycisku <u>(#Ø),</u> (ملك السلام السلام . **OFF ON CONV** – Ustaw przełącznik w położeniu "CONV", aby korzystać z funkcji konwersji walut. Wprowadzane liczby i wyniki będą widoczne na wyświetlaczu i wydruku. **PRINT ITEM OBLICZENIA NA LICZBACH DZIESIETNYCH Przełącznik liczby miejsc dziesiętnych** — zmiana liczby miejsc  $\overline{C}$ dziesiętnych (0, 1, 2, 3, 4) w obliczonych wynikach. **A (tryb dodawania)** — obliczenia dodawania i odejmowania są wykonywane automatycznie z dwiema cyframi dziesiętnymi. Ułatwia to wykonywanie obliczeń finansowych. **F (liczby zmiennoprzecinkowe)** – wszystkie cyfry (maks. 12) są drukowane i wyświetlane. **PRZEŁĄCZNIK ZAOKRĄGLANIA** przełączanie do zaokrąglania w górę [♠ ], zaokrąglania [5/4] lub zaokrąglania w dół [ ↓ ] zgodnie z określoną liczbą miejsc dziesiętnych. **PRZEŁĄCZNIK SUMY CAŁKOWITEJ / KURSU**
- **SUMA CAŁOWITA**   $\overline{CD}$  /  $\overline{CD}$ 
	- po ustawieniu przełacznika GT w położeniu "ON" (Wł.) sumy są akumulowane w pamięci sumy całkowitej. Naciśnięcie przycisku  $\mathbf{F}$ powoduje zawsze wydrukowanie sumy całkowitej z symbolami G+. Naciśnięcie przycisku GT) powoduje wydrukowanie sumy pośredniej z symbolami G $\diamondsuit$ . Naciskając przycisk GT , można uzyskać sumę pośrednią z symbolami G<sup>\*</sup>.

- **ÁFASZÁMÍTÁSI FUNKCIÓ Add Tax gomb** – A kijelzőn látható érték áfával történő megnövelésére  $TAX +$
- szolgál.
- $TAX-$ **Deduct Tax gomb** – A kijelzőn látható érték áfával történő csökkentésére szolgál.
- **Megjegyzés:** Az összes tápforrás és a kiegészítő elem leválasztása esetén a naptár, óra, áfakulcs és a pénznem-átváltási ráta törlődik. Ilyen esetben végezze el újból a beállításokat.

## **ÁRRÉS SZÁMÍTÁSA**

– A költség, eladási ár, haszonkulcs és árrés számítása. Adja meg bármely két tétel értékét az egyenleg meghatározásához. (pl. adja meg a bekerülési költséget és az eladási árat a határhaszon % kiszámításához.)

## **ELLENŐRZÉS FUNKCIÓ**

- **FIC** – Przełączanie do trybu zegara lub kalendarza.
- Przełączanie do 12-godzinnego lub 24-godzinnego formatu zegara.
- Ustawianie daty i godziny w trybie kalendarza i zegara.
- $T_{\text{AM/PM}}$ – Przełączanie do formatu zegara z symbolem AM lub PM.
- Wybór formatu daty "RRRR/MM/DD", "DD/MM/RRRR" lub "MM/DD/RRRR" w trybie kalendarza.

## **TÚLCSORDULÁS FUNKCIÓ**

- számjegyet. 2) "0"-val osztott.
- 3) Az egymás után megadott műveletek sebessége meghaladja a számítási sebességet. (Pufferregiszter-túlcsordulás)
- Előfordulhat, hogy elektromágneses zavar vagy elektrosztatikus feltöltődés a kijelző hibás működését vagy a memória tartalmának elveszését, illetve megváltozását okozza. Ilyen esetben egy golyóstoll (vagy hasonló hegyes tárgy) hegyével nyomja meg a számológép hátoldalán található [RESET] gombot. A törlést követően állítsa be újra a naptárat, órát, a pénznem átváltási rátáját, valamint az áfakulcsot.

W poniższych okolicznościach, gdy wyświetlany jest symbol "E", drukowana jest linia kropkowana, klawiatura jest blokowana elektronicznie i nie można korzystać z kalkulatora. Aby zresetować kalkulator w przypadku przepełnienia, należy nacisnąć przycisk  $\left| \frac{\text{ce}}{\text{c}} \right|$ . Przepełnienie następuje w poniższych okolicznościach:

#### **MŰSZAKI ADATOK** Üzemi hőmérséklet: 0 – 40 ºC

Automatikus kikapcsolás: kb. 7 perc Méretek: 230 mm (H) × 163 mm (SZ) × 56 mm (M) Tömeg: 472 g elemekkel/403 g elemek nélkül (Bejelentés nélkül változhat)

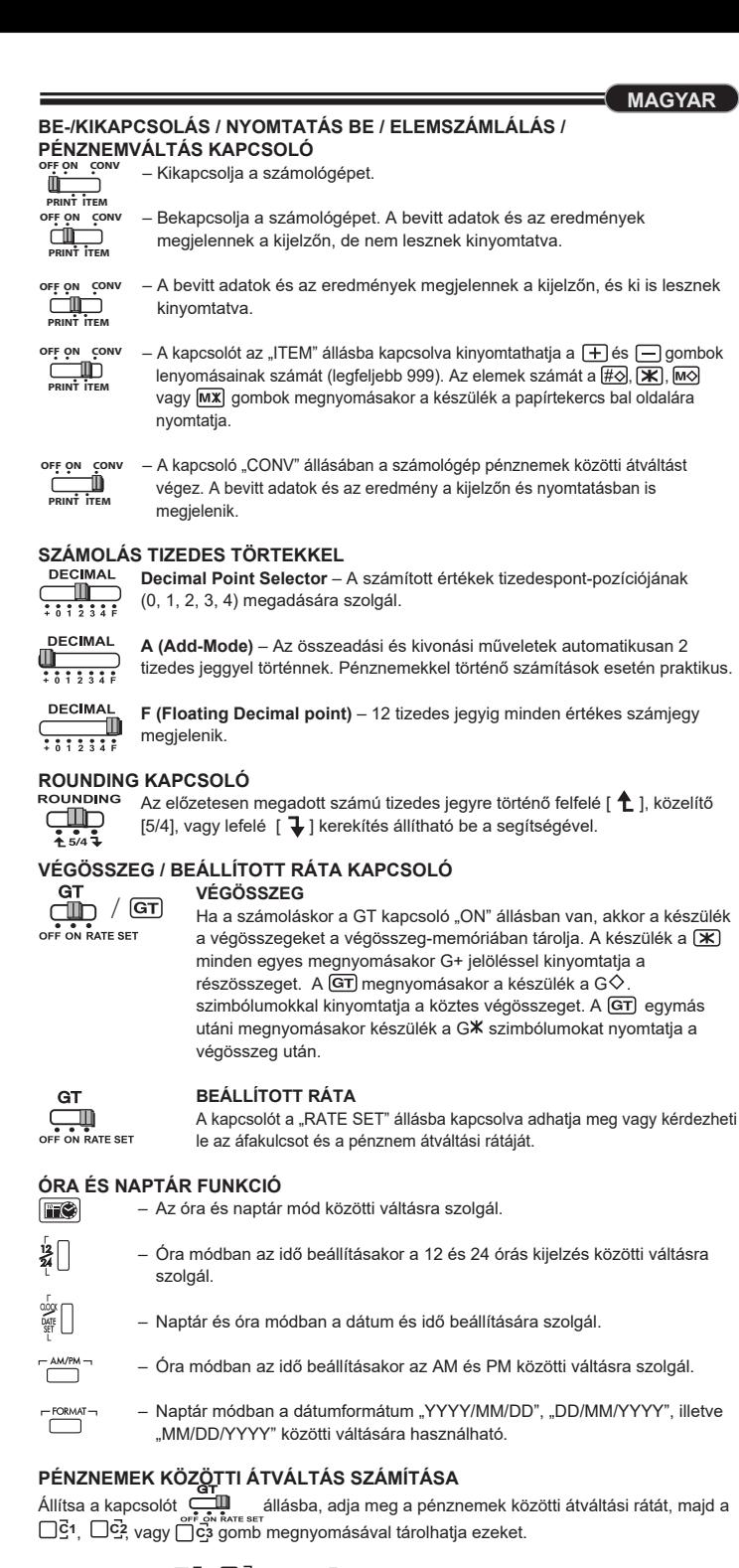

## $\begin{array}{c} \begin{array}{c} \begin{array}{c} \hline \end{array} \\ \hline \end{array} \begin{array}{c} \hline \end{array} \end{array}$ până la 12 cifre.

**ROTUNJIRE COMUTATOR**  ROUNDING Utilizată pentru aproximare prin adaos  $\int$ ], rotunjire [5/4] sau aproximare prin lipsă [  $\bigtriangledown$  ], până la numărul de zecimale selectat în prealabil din rezultat.

> Puneți comutatorul pe poziția "RATE SET", pentru a seta sau a prelua rata taxei sau cursul valutar.

Setaţi comutatorul pe poziţia , introduceţi cursul de schimb şi apăsaţi , , **C1 C2** sau □ c3 pentru a memora cursul curent.

- Apăsaţi **Og1 , Uc2, sau Og3 pentru a prelua** cursul de schimb memorat. – Apăsaţi , pentru a converti valoarea afişată din , , sau **\$ C1 C2 C3**  $\hat{m}$  \$  $\Box$ . – Apăsaţi , , sau pentru a converti valoarea afişată din în **C1 C2 C3 \$**
- $\Box$ C1 ,  $\Box$ C2 , sau  $\Box$ C3 . • Pentru cursuri de 1 sau mai mari, puteţi să introduceţi până la 6 cifre. Pentru cursuri mai mici decât 1, puteţi să introduceţi până la 8 cifre (de exemplu, 0.1234567), inclusiv 0

### **USTAWIANIE KURSU**

OFF ON RATE SET aby ustawić lub przywrócić stawkę podatku lub kurs wymiany walut, należy przesunąć przełącznik do położenia "RATE SET".

> **Notă :** Dacă se deconectează toate sursele de alimentare de rezervă, setările pentru calendar, ceas, rata taxei şi cursul valutar se vor şterge. În acest caz, resetati setările.

## **ZEGAR I KALENDARZ**

#### **FUNCŢIE DE VERIFICARE DUBLĂ** – Utilizată pentru a porni procesul de verificare a înregistrărilor. Pe afişaj va apărea "CHE"

- Utilizată pentru a porni un proces de verificare. Procesul de verificare compară intrarea utilizatorului cu coada de operaţii înregistrate anterior. Pe afişaj va apărea "CHE StArt". **CHECK**
- Setarea comutatoarelor trebuie să corespundă intrărilor pentru prima și a doua operație. În cazul în care comutatoarele nu corespund, se va imprima mesajul următor. \* ••001•• – Setarea punctului zecimal este diferită
- \* ••002•• Setarea de rotunjire este diferită
- Acest calculator are o coadă de operații de 100 de pași, ceea ce este util pentru procesul de verificare. Dacă s-a depășit coada de operații, acesta nu va permite intrarea în funcția de verificare dublă și pe afișaj va apărea mesajul "E CHE St FULL"
- La prima intrare, apăsați tasta **[MODE**] pentru a termina calculul pentru verificare. Se va imprima ",,.,.,,". La a doua intrare, apăsați tasta **[xoce]** pentru a abandona procesul de verificare. Se va imprima "**⊷**000••".

### **KONWERSJA WALUT**

- Ustaw przełącznik w położeniu i wprowadź kurs wymiany walut i naciśnij przycisk ⊟c1 , ∐c2 , lub ∐c3 , aby zapisać bieżący kurs. – Naciśnij przycisk | G1 , | G2 , lub LJG3 , aby przywrócić zapisany kurs wymiany walut.
	- Naciśnij przycisk , aby przeliczyć wyświetlaną kwotę z waluty , na **\$ C1** LJ≌, lub ⊟csna \$ ⊟. – Naciśnij przycisk ∐G1, ∐G2 , lub ∐G3 , aby przeliczyć wyświetlaną kwotę **C3 \$ C1 C2 C3 C2**
- z waluty ัุ i waluty Čona , pod , pod , pod , pod , pod , pod , pod , pod , pod , • W przypadku kursów 1 lub większych można wprowadzić maksymalnie sześć cyfr. W **\$ C1 C2 C3**
- przypadku kursów mniejszych niż 1 można wprowadzić maksymalnie osiem cyfr (np. 0.1234567), łącznie z "0" na pozycji liczby całkowitej i zerami wiodącymi (można jednak określić tylko 7 cyfr znaczących, licząc od lewej i począwszy od pierwszej cyfry różnej od zera).

# **OBLICZENIA PODATOWE**<br>
TAX + Przycisk Add Ta

 $2)$  Se împarte la "0". 3) Viteza de operare secvenţială este mai mare decât viteza de procesare a calculelor.

Interferențele electromagnetice sau descărcările electrostatice<br>
oot cauza defectiuni ale afisaiului sau pierderea ori modificarea pot cauza defecţiuni ale afişajului sau pierderea ori modificarea conţinutului din memorie. În astfel de cazuri, utilizaţi vârful unui pix (sau un obiect ascuţit similar) pentru a apăsa butonul

- **Przycisk Add Tax**  dodawanie kwoty podatku do wyświetlanej liczby.
- $TAX-$ **Przycisk Deduct Tax** – odejmowanie kwoty podatku do wyświetlanej liczby.
- **Uwaga:** Odłączenie wszystkich źródeł zasilania i baterii systemowej powoduje usunięcie ustawień kalendarza, zegara, stawki podatku i kursu wymiany walut. W takim wypadku należy zresetować ustawienia.

### **PŘEPÍNAČ VYPNOUT/ZAPNOUT / ZAPNOUT TISK / POČET POLOŽEK /**   $=$  $\sim$  ČFŠTINA $\sim$

#### **OBLICZENIA KOSZTU, SPRZEDAŻY, MARŻY**

– Obliczanie kosztu, ceny sprzedaży, procentowej marży zysku i kwoty marży.

 Aby obliczyć wynik, należy wprowadzić wartość dwóch dowolnych składników (np. wprowadzić wartość kosztu i ceny sprzedaży w celu obliczenia procentowej marży zysku).

**Volič pro výběr desetinné čárky** – slouží ke stanovení polohy desetinné **DECIMAL Volič pro výběr desetinné čárky** – slouží ke<br>  $\frac{1}{2}$   $\frac{1}{3}$   $\frac{1}{4}$   $\frac{1}{6}$  čárky (0, 1, 2, 3, 4) u vypočtených výsledků.

### **PODWÓJNA WERYFIKACJA**

- Umożliwia uruchomienie procesu sprawdzania rekordu. Komunikat "CHE" będzie widoczny na wyświetlaczu.
- Umożliwia uruchomienie procesu sprawdzania. Ten proces porównuje informacje wprowadzone przez użytkownika z uprzednio zapisaną sekwencją operacji. Komunikat "CHE StArt" będzie widoczny na wyświetlaczu. **CHECK**
- Ustawienia przełączników muszą być zgodne z pierwszym i drugim ustawieniem wejściowym. W przypadku niezgodności ustawień przełączników drukowane są następujące komunikaty. \* ••001••: niezgodność ustawienia liczby miejsc dziesiętnych
- \* ••002••: niezgodność ustawienia zaokrąglania
- Kalkulator obsługuje 100 pozycji sekwencji w procesie weryfikacji. Po przekroczeniu limitu sekwencji operacji nie można uaktywnić funkcji podwójnej weryfikacji i komunikat "E CHE St FULL" jest widoczny na ekranie.
- W pierwszym cyklu wprowadzania informacji należy nacisnąć przycisk MODE, aby zakończyć obliczenia dla weryfikacji. Zostanie wydrukowany wiersz " W drugim cyklu wprowadzania informacji należy nacisnąć przycisk MODE , aby przerwać proces weryfikacji. Zostanie wydrukowany komunikat "••000••".
- **A (Režim sčítání)**  funkce sčítání a odčítání jsou automaticky prováděny na 2 desetinná místa. To je výhodné například při výpočtech peněžních částek.
- **F (Pohyblivá desetinná čárka)**  – jsou vytištěny či zobrazeny všechny účinné číslice do maximálního počtu 12.

pokud se výpočty provádějí s přepínačem GT (Celkový součet) v poloze "ON" (Zapnuto), všechny součty se shromažďují v paměti celkového součtu. Po každém stisknutí tlačítka se vytiskne dílčí součet označený symboly G+. Po stisknutí tlačítka  $\overline{\text{GT}}$  se vytiskne průběžný celkový součet G $\diamondsuit$ . Vícenásobným stisknutím tlačítka GT získáte celkový součet následovaný symboly G**X**.

po nastavení přepínače do polohy "RATE SET" (Nastavení sazby) můžete nastavit nebo vyvolat daňovou sazbu či směnný kurz.

- VII. SOLI I INLIVODO IIILIN **GIT**<br>Nastavte přepínač do polohy <sub>ore on Rate ser</sub>, zadejte směnný kurz měny a stisknutím tlačítka , nebo aktuální kurz uložte. **C1 C2 C3**
	- Stisknutím tlačítka  $\bigsqcup$ G1,  $\bigsqcup$ G2nebo  $\bigsqcup$ G3 můžete uložený směnný kurz znovu vyvolat.
	- Stisknutím tlačítka ≸U, převedete částku v měně uložené pomocí funkce  $\Box$ ⊆1,  $\Box$ ⊂2̄ nebo  $\Box$ င3 na měnu \$ $\Box$ . – Stisknutím tlačítka  $\sqcap$ č $_1$ ,  $\sqcap$ č $_2$  nebo  $\Box$  převedete částku v měně  $\mathop{\dot{\mathsf{s}}}\nolimits \Box$  na
- měnu , nebo . **C1 C2 C3 \$ C1 C2 C3** • U kurzů větších nebo rovných 1 můžete zadat až 6 číslic. U kurzů menších než 1 můžete zadat až 8 číslic (např. 0,1234567) včetně číslice 0, která představuje celou část, a
- počátečních nul (lze však určit pouze 7 platných číslic ty se počítají zleva a začínají první nenulovou číslicí).

#### **FUNKCJA PRZEPEŁNIENIA**

- Umožňuje zahájit proces kontroly záznamů. Na displeji se zobrazí nápis "CHE" (Kontrola).
- Slouží k zahájení procesu kontroly. Proces kontroly porovná údaje zadané uživatelem s předchozí zaznamenanou frontou operací. Na displeji se zobrazí
- nápis "CHE StArt" (Zahájení kontroly). ■ Nastavení přepínačů musí odpovídat vstupu první a druhé operace. Pokud jsou
- přepínače nastaveny jinak, vytiskne se níže uvedená zpráva. \* ••001•• – odlišné nastavení desetinné čárky
- \* ••002•• odlišné nastavení zaokrouhlení ■ Tato kalkulačka má k dispozici frontu operací o délce 100 kroků, která umožňuje proces
- kontroly. Pokud se fronta operací zaplní, nebude možné použít funkci kontroly a na displeji se zobrazí zpráva "E CHE St Full" (Chyba kontroly, plný stav).
- vejprve stisknutím tlačítka <mark>(MODE</mark>) ukončete výpočet, aby se mohla prové Vytisknou se symboly ",,. Poté stisknutím tlačítka **[MODE]** zastavte proces kontroly. Vytiskne se zpráva "••000••".

1) Wynik lub liczba w pamięci zawiera ponad 12 cyfr po lewej stronie przecinka dziesiętnego. 2) Dzielenie przez "0". 3) La velocitPrędkość operacji sekwencyjnych jest większa niż prędkość przetwarzania

- obliczeń (przepełnienie rejestru buforowego).
- Zakłócenie elektromagnetyczne lub wyładowanie elektrostatyczne może spowodować nieprawidłowe funkcjonowanie ekranu albo utratę lub zmianę zawartości pamięci. W takim wypadku należy nacisnąć przycisk [RESET] na tylnym panelu kalkulatora końcówką długopisu (lub podobnym przedmiotem z wąskim zakończeniem). Po zresetowaniu należy koniecznie ponownie ustawić kalendarz, zegar, kurs wymiany walut i stawkę podatku.

**SPECYFIKACJE** Temperatura (użytkowanie): od 0ºC do 40ºC Automatyczne wyłączanie: około 7 minut Wymiary: 230 mm (dług.) x 163 mm (szer.) x 56 mm (wys.) Masa: 472 g z bateriami / 403 g bez baterii (specyfikacje mogą ulec zmianie bez powiadomienia)

- V následujících případech se zobrazí symbol "E", vytiskne se tečkovaná čára, dojde k elektronickému uzamčení klávesnice a nelze provádět žádné další operace. Chybu výpočtu vymažete stisknutím tlačítka  $\left|\frac{\mathbf{ce}}{\mathbf{c}}\right|$ . K chybě výpočtu dochází v těchto situacích: 1) Výsledek nebo obsah paměti překročí délku 12 číslic nalevo od desetinné čárky.
- 2) Pokusíte se dělit číslicí 0. 3) Rychlost sekvenčních operací je vyšší než rychlost zpracování výpočtu. (přetečení registru vyrovnávací paměti)
	- Elektromagnetická interference nebo elektrostatický výboj mohou způsobit selhání displeje nebo ztrátu či pozměnění obsahu paměti.
- V takovém případě stiskněte špičkou kuličkového pera (nebo jiným ostrým předmětem) tlačítko [RESET] na zadní straně kalkulačky. Po provedení resetu nezapomeňte znovu nastavit datum, čas, směnný kurz a daňovou sazbu.

**PRINT ITEM OFF ON CONV OFF ON CONV PRINT ITEM**

#### $\frac{1}{2}$ валидни числа с до 12 цифри.

## **ПРЕВКЛЮЧВАТЕЛ ROUNDING**<br>водирциса използва се за закръгляване нагоре [ **↑** ], закръгляване [5/4] или

### закръгляване надолу [ ᠯ ] до избрания брой цифри след десетичния<br>знак в резултата. знак в резултата.

- **Selectorul punctului zecimal**  Utilizată pentru stabilirea poziţiei punctului zecimal (0, 1, 2, 3, 4) pentru rezultatele calculate
- **DECIMAL A (Mod Adunare)** – Functiile de adunare și scădere sunt efectuate automat  $\frac{1}{1012345}$ cu 2 zecimale. Acest lucru este convenabil pentru calcule cu valute.
- **DECIMAL F (virgulă mobilă)** – Sunt imprimate sau afişate toate numerele efective de

 $\frac{d\mathbf{u}}{d\mathbf{u}}$  / GT **GRAND TOTAL** когато се извършват изчисления с ключ GT в позиция "ON", общите суми се натрупват в паметта за обща сума. При всяко натискане на **N RATE SET**  междинната сума се отпечатва със символите G+. При натискане на  $\boxed{GT}$  междинната обща сума се отпечатва със символите  $G \diamondsuit$ . Натискайте GT неколкократно, за да получите общата сума, последвана от символите  $G\mathbb{X}$ . **RATE SET** OFF ON RATE SET преместете ключа в позиция "RATE SET", за да зададете или извикате данъчната ставка и валутния курс. **ФУНКЦИЯ "ЧАСОВНИК И КАЛЕНДАР"**  – Използва се за превключване между режим на часовник и режим на календар. – Използва се за превключване между 12- и 24-часов формат в настройката за часа в режим на часовник. – Използва се за задаване на датата и часа в режим на часовник и режим Nastavite stikalo na in vnesite menjalni tečaj ter pritisnite , ali , **C1 C2 C3** на календар. – Използва се за превключване между AM и PM в настройката за часа в режим на часовника. – Използва се за избор на формата на датата между "YYYY/MM/DD", "DD/MM/YYYY" или "MM/DD/YYYY" в режим на календар.

## **COMUTATORUL DE TOTAL GENERAL / SETARE A RATEI**

ள்<br>மு. / **எ TOTAL GENERAL** Când se efectuează calcule având comutatorul GT setat pe poziția **N RATE SET** "ON", totalurile se acumulează în memoria de total general. De fiecare dată când se apasă  $\mathbf{R}$ , subtotalul este imprimat cu simbolurile G+. Când se apasă GT, totalul general intermediar este imprimat cu simbolurile G $\diamondsuit$ . Apăsați  $GT$  în mod succesiv pentru a obține totalul general, urmat de simbolurile  $G$  $\mathsf{\mathsf{K}}$ .

- Преместете ключа в положение **и въведете валутния обменен курс**, след което натиснете ⊟टे<sub>1</sub>, ⊟टे2 или ⊟टे3 за да съхраните текущия курс.
- Натиснете ∐G1 , ∐G2 или ∐G3, за да извикате съхранения текущ
	- курс. – Натиснете  $\mathbf{\overline{\mathfrak{p}}}\square$  , за да конвертирате валутната сума, показана от  $\mathsf{L}\mathsf{S}^{\mathsf{1}}$  ,
- $\Box$ С2 или  $\Box$ С3, в \$ $\Box$ . – Натиснете ∐G1 , ∐G2 или ∐G3 , за за да конвертирате показаната
- сума от \$ | ∏ в | ∏с1 , | ∏с2 или | ∏с3 . • За курсове, които са 1 или по-големи, можете да въведете до 6 цифри. За курсове, **C1 C2 C3 \$** които са по-малки от 1, можете да въведете до 8 цифри (напр. 0.1234567), включително 0 за цялото число и водещи нули (макар че могат да бъдат зададени само 7 значещи цифри, които се броят от ляво надясно и започват с първата различна от нула цифра).

## **SETAREA RATEI**

### **FUNCŢIA DE CEAS ŞI CALENDAR**

- Използва се за стартиране на процеса на проверка на запис. На дисплея се показва "CHE".
- Използва се за стартиране на процеса на проверка. Процесът на проверка сравнява въведеното от потребителя с вече записаната опашка от **CHECK**
- действия. На дисплея се показва "CHE StArt". ■ Настройката на ключовете трябва да отговаря на въведеното за първото и второто действие. Ако ключовете не отговарят, ще се отпечата съ
- .<br>\* ••001•• Настройката за десетичен знак е различна \* ••002•• – Настройката за закръгляване е различна
- Този калкулатор има опашка от действия от 100 стъпки, която е полезна за процеса на проверка. Ако е извън опашката от действия, няма да му бъде позволено да вл
- езе във функцията за двойна проверка и на дисплея ще се покаже съобщение "E CHE St FULL". ■ В първия запис натиснете бутона <sub>(море</sub>), за да приключите изчислението за
- проверка. Ще се разпечата ",,,,,, .<br>Във втория запис натиснете бутона <mark>морн</mark>, за да прекъснете процеса на проверка.

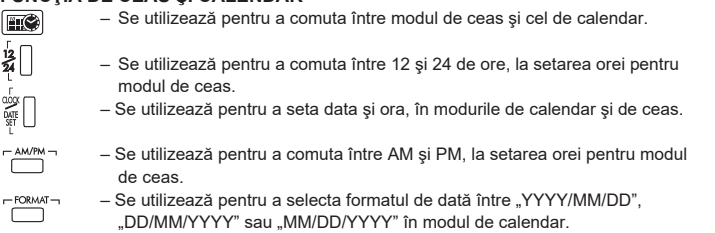

### **CALCUL DE CONVERSIE VALUTARĂ**

клавиатурат<u>а с</u>е заключва по електронен път и е невъзможно по-нататъшно действие. Натиснете  $\left[\frac{c\mathsf{E}}{c}\right]$ , за да изчистите препълването. Препълване възниква, когато: 1) Резултатът или съдържанието на паметта надвиши 12 цифри, които се намират вляво от десетичния знак. 2) Има делене на "0".

 pentru cifra părţii întregi şi zerourile semnificative (totuşi, se pot specifica doar 7 cifre semnificative, numărate de la stânga şi începând cu prima cifră diferită de zero).

#### **COMUTATORUL DE PORNIRE/OPRIRE / IMPRIMARE PE / NUMĂR DE ELEMENTE / CONVERSIE VALUTARĂ** – Opreşte calculatorul. **ROMÂMĂ OFF ON CONV**

#### **FUNCŢIA DE CALCUL AL TAXELOR**  $\sqrt{TAX +}$ **Tasta Add Tax** – Utilizată pentru adăugarea taxei la valoarea afişată.

- Porneşte calculatorul. Intrările şi rezultatele vor apărea pe afişaj, dar nu vor fi imprimate. **PRINT ITEM PRINT ITEM CONV**
- Intrările şi rezultatele vor apărea pe afişaj şi vor fi imprimate. **OFF ON CONV**
- Setaţi comutatorul pe poziţia "ITEM" pentru a imprima numărul de apăsări ale tastelor  $\Box$  și  $\Box$  (până la 999). Numărul de elemente va fi imprimat pe partea stângă a rolei de hârtie, când sunt apăsate tastele  $\overline{\text{HQ}}$ ,  $\overline{\text{K}}$ ,  $\overline{\text{MQ}}$  sau **PRINT ITEM OFF ON PRINT ITEM CONV**
- $MX$ . – Setaţi comutatorul pe poziţia "CONV" pentru a utiliza funcţiile de calcul al **CONV**

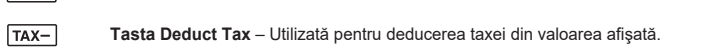

#### conversiei valutare. Intrările şi rezultatul vor apărea pe afişaj şi se vor imprima. **CALCULE CU ZECIMALE PRINT ITEM**

## **CALCUL DE COST-VÂNZARE-MARJĂ**

**A (Seštevanje)** – funkciji seštevanja in odštevanja sta samodejno izvedeni z dvema decimalnima mestoma. To je uporabno pri pretvorbi valut. **DECIMAL F (Plavajoča decimalna vejica)** – vse številke do 12 mest so natisnjene ali

- Utilizat pentru calculul costului, preţului de vânzare, marjei de profit şi valorii marjei. Introduceţi valorile oricăror 2 elemente pentru a obţine valoarea soldului. (de exemplu, introduceţi valoarea costului şi a preţului de vânzare pentru a obţine
- marja de profit în %.)

ko je pri izvajanju izračunov stikalo GT nastavljeno na »ON«, se seštevki zbirajo v pomnilniku skupne vsote. Ob vsakem pritisku na  $\mathbb X$  se število vmesnih seštevkov natisne s simboli G+. Ko pritisnete  $\boxed{GT}$ , se vmesna skupna vsota natisne s simboli  $G \diamondsuit$ . Večkrat pritisnite  $\overline{GT}$ , če želite dobiti

## **FUNCŢIA DE DEPĂŞIRE**

■ Ta kalkulator ima vrsto operacij za 100 korakov, kar je uporabno za postopek preverjanja. Če je zunaj vrste operacij, ne bo vključeno v funkcijo preverjanja in na

■ Pri prvem vnosu pritisnite tipko MODE , da končate izračun zaradi preverjanja.

Pri drugem vnosu pritisnite tipko MODE, da prekinete postopek preverjanja.

(Depăşire a registrului din memoria tampon)

V naslednjih primerih se prikaže znak »E«, natisne se pikčasta črta, tipkovnica je elektronsko zaklenjena in nadaljnja uporaba ni več mogoča. Pritisnite  $\left| \frac{\mathcal{L}\mathbf{E}}{\mathcal{L}} \right|$ , če želite

[RESET] de pe partea din spate a calculatorului. După resetare, aveţi grijă să setaţi

din nou calendarul, ceasul, moneda şi rata taxei.

Zaradi elektromagnetnih motenj ali elektrostatične razelektritve lahko pride do motenj v delovanju zaslona oziroma do izgube ali spremembe shranjene vsebine pomnilnika. V tem primeru s konico kemičnega svinčnika (ali podobnega ostrega predmeta) pritisnite gumb [RESET] na hrbtni strani kalkulatorja. Po ponastavitvi ne pozabite

Temperatură de funcţionare: între 0 ºC şi 40 ºC

Oprire automată: aprox. 7 minute

**SPECIFICATI** 

În următoarele cazuri, când se afișează "E", se imprimă o linie punctată, tastatura este blocată în mod electronic sau continuarea operațiilor este imposibilă. Apăsați **[<sub></sub>CE**] pentru a sterge eroarea de depăsire. Depăsirea apare când: <sup>1</sup><br>1) Rezultatul sau continutul memoriei depăseste 12 cifre în stânga punctului zecimal

Dimensiuni: 230 mm (L) x 163 mm (l) x 56 mm (h) Greutate: 472 g cu baterii / 403 g fără baterii (Informaţiile pot fi modificate fără notificare prealabilă)

#### STIKALO ZA VKLOP/IZKLOP / TISKANJE / ŠTETJE POSTAVK / PRETVORBO **VALUTE SLOVENČINA**

**OFF ON**

**OFF ON**

 $\overline{\mathcal{F}}$  POLSKI

**PŘEVOD MĚN**

### – Slouží k vypnutí kalkulačky.

- Slouží k zapnutí kalkulačky. Zadané údaje a výsledky se zobrazí na displeji, ale neproběhne jejich tisk.
- Zadané údaje a výsledky se zobrazí na displeji a budou vytištěny.
- Nastavíte-li přepínač do polohy "ITEM" (Položka), vytiskne se počet stisknutí tlačítek  $\Box$  a  $\Box$  (maximálně 999). Po stisknutí tlačítka,  $\overline{\mathbb{H}\otimes}$ ,  $\mathbb{X}$ ,  $\overline{MO}$ , nebo  $\overline{MX}$  se na levou stranu kotoučku papíru vytiskne počet položek.
- Po nastavení přepínače do polohy "CONV" (Převod) můžete provádět výpočty související s převody měn. Zadané údaje a výsledek se zobrazí na displeji a budou vytištěny.

## **VÝPOČTY S DESETINNÝMI ČÍSLY**

### **SPÍNAČ ZAOKROUHLENÍ**

 $\Box$  / GT

 $\begin{array}{|c|} \hline \text{LO} \end{array}$ 

 $\overline{\mathbb{L}}$ 

slouží k zaokrouhlení nahoru [ [ ], zaokrouhlení na nejbližší [5/4] nebo zaokrouhlení dolů [ ] ] na předem zvolený počet desetinných míst výsledku.

#### **PŘEPÍNAČ GRAND TOTAL (CELKOVÝ SOUČET) / RATE SET (NASTAVENÍ SAZBY) CELKOVÝ SOUČET**

#### **NASTAVENÍ SAZBY**

## **FUNKCE HODIN A KALENDÁŘE**

– Slouží k přepínání mezi režimem hodin a kalendáře. – Je-li nastavený režim hodin, slouží k přepínání mezi 12hodinovým a

- 24hodinovým formátem času.
- V režimu kalendáře a hodin slouží k nastavení data a času.
- Je-li nastavený režim hodin, slouží k přepínání mezi údaji AM (dopoledne) a PM (odpoledne).
- V režimu kalendáře slouží k výběru formátu data: "RRRR/MM/DD", "DD/MM/RRRR" nebo "MM/DD/RRRR".

## **VÝPOČET PŘEVODU MĚN**

## **FUNKCE VÝPOČTU DANĚ**

- **Tlačítko Add Tax (Přičíst daň)**  slouží k přičtení částky daně k zobrazené částce.
- **Tlačítko Deduct Tax (Odečíst daň)** slouží k odečtení částky daně od
- zobrazené částky
- **Poznámka:** Dojde-li k odpojení všech zdrojů napájení, údaje kalendáře, hodin, daňové sazby a směnného kurzu se vymažou. V takovém případě proveďte reset těchto nastavení.

## **VÝPOČET NÁKLADŮ / PRODEJNÍ CENY / MARŽE**

– Slouží k výpočtu nákladů, prodejní ceny, marže a částky marže. Zadáním hodnot dvojice kterýchkoli z uvedených položek získáte zůstatkovou hodnotu (např. zadáte-li částku nákladů a prodejní cenu, kalkulačka vypočítá marži v %).

#### **FUNKCE KONTROLY**

**CHECK** 

**MODE** 

 $TAX +$ 

 $TAX-$ 

## **FUNKCE CHYBY VÝPOČTU**

### **TECHNICKÉ SPECIFIKACE** Provozní teplota: 0 až 40 °C Automatické vypnutí: cca 7 minut

Rozměry: 230mm (D) × 163 mm (Š) × 56 mm (V) Hmotnost: 472 g s bateriemi / 403 g bez baterií (Údaje se mohou bez upozornění změnit.)

**OFF ON PRINT ITEM CONV**

**OFF ON PRINT ITEM CONV**

**OFF ON PRINT ITEM CONV**

**DECIMAL** 

#### **ИЗЧИСЛЕНИЕ С ЧИСЛА С ДЕСЕТИЧЕН ЗНАК**

- **Decimal Point Selector -näppäin**  използва се за определяне на  $\overline{\mathbf{w}}$ позицията на десетичния знак (0, 1, 2, 3, 4) за изчислените резултати.
- **DECIMAL A (Режим на събиране)** – функциите събиране и изваждане се извършват с автоматично зададени числа с 2 цифри след десетичния  $\frac{1}{1012345}$ знак. Това е удобно за валутни изчисления.
- **F (Плаващ десетичен знак)**  отпечатват се или се показват всички

## **КЛЮЧ GRAND TOTAL/RATE SET**

## **ИЗЧИСЛЕНИЕ ЗА КОНВЕРТИРАНЕ НА ВАЛУТА**

**ВКЛЮЧВАНЕ/ИЗКЛЮЧВАНЕ НА ЗАХРАНВАНЕТО / ВКЛЮЧВАНЕ НА ЗАХРАНВАНЕТО / БРОЕНЕ НА ЕЛЕМЕНТИ/КЛЮЧ ЗА ИЗБОР НА КОНВЕРТИРАНЕТО НА ВАЛУТА** – Изключва калкулатора. **БЪЛГАРСКИ OFF ON CONV**

#### **ФУНКЦИЯ ЗА ИЗЧИСЛЕНИЕ НА ДАНЪЦИ**

- Включва калкулатора. Въведените данни и резултатите ще се покажат на дисплея, но няма да бъдат отпечатани. **PRINT ITEM PRINT ITEM CONV**
- Въведените данни и резултатите ще се покажат на дисплея и ще бъдат отпечатани. **OFF ON CONV**

- Преместете ключа в положение "ITEM", за да се отпечата броят пъти, който са натиснати бутоните  $\overline{+}$  и  $\overline{-}$  до 999). Броят елементи ще се отпечата от лявата страна на ролката с хартия, когато са натиснати бутоните <u>|#⊗|, IЖ</u>Ј , <u>Iм⊗</u> или IмЖЈ . **PRINT ITEM CONV**
- Преместете ключа в положение "CONV" за изпълняване на изчислителни функции при конвертиране на валута. Въведените данни и резултатът ще се покажат на дисплея и на разпечатката. **OFF ON PRINT ITEM CONV**

- **Бутон Add Tax**  използва се за добавяне на сумата за данъка към  $TAX +$ показаното число.
- **Бутон Deduct Tax** използва се за изваждане на сумата за данъка към  $TAX$ показаното число.
- **Забележка:** Календарът, часовникът, данъчната ставка и валутният курс ще бъдат изчистени, ако са изключени всички източници на захранване батерия. В такъв случай нулирайте настройките.

## **ИЗЧИСЛЕНИЕ НА РАЗХОД – ПРОДАЖБА – МАРЖ**

– Използва се изчисление на разходите, продажната цена, маржа на печалбата и стойността на маржа. Въведете стойността на 2 от елементите, за да получите стойността на третия елемент. (напр. въведете стойността за разходите и продажната цена, за да получите % на маржа на печалбата.)

#### **ФУНКЦИЯ НА ДВОЙНА ПРОВЕРКА**

#### Ще се разпечата "••000••". **ФУНКЦИЯ "ПРЕПЪЛВАНЕ"**

## В случаите по-долу, когато се покаже "E", се отпечатва пунктирана линия,

3) Скоростта на последователните операции е по-голяма от скоростта на обработване на изчислението. (Препълване на регистъра на буфера)

- Електромагнитно смущение или електростатично разреждане
- може да стане причина за повреда на дисплея или да доведе до загуба или промяна на съдържанието на паметта. Ако това стане, използвайте връх на химикалка (или подобен остър предмет), за да натиснете бутона [RESET] на гърба на калкулатора. След нулирането трябва да настроите отново календара, часовника, валутния курс и данъчната ставка.

#### **СПЕЦИФИКАЦИИ**

Работна температура: от 0ºC до 40ºC Автоматично изключване: прибл. 7 минути Размери: 230 мм (Д) x 163 мм (Ш) x 56 мм (В) Тегло: 472 г с батерии/403 г без батерии (Подлежат на промяна без предизвестие)

**OFF ON**

**Fire** 

 $T_{\text{AM/PM}}$ 

#### **ITEM PRINT OFF ON**

**IZRAČUN Z DECIMALKAMI**

**Tipka za izbiro položaja decimalne vejice** – uporablja se za določanje

**ZAOKROZEVANJA STIKALO**<br>rou<u>n</u>ping ⊥uporablja se za zaokroževanje navzgor [ ♠ ], zaokroževanje [5/4] ali

skupno vsoto, ki ji sledijo simbolis G $\texttt{\#}$  .

zaokroževanje navzdol [ ] na vnaprej izbrano število decimalnih mest v

**STIKALO ZA NASTAVITEV SKUPNE VSOTE/STOPNJE SKUPNA VSOTA**

**NASTAVITEV STOPNJE**

stikalo nastavite na »RATE SET« za nastavitev ali priklic davčne stopnje in

menjalnega tečaja.

**FUNKCIJA URE IN KOLEDARJA**<br>**FILS** - Za preklop med načine

– Za preklop med načinom ure in koledarja.

– Za preklop med 12- in 24-urnim zapisom v časovni nastavitvi načina ure.

– Za nastavitev datuma in ure v načinu koledarja in ure.

– Za preklop med načinoma AM in PM v časovni nastavitvi načina ure. – Za izbiranje oblike zapisa datuma: »YYYY/MM/DD«, »DD/MM/YYYY« ali

 $-$  Pritisnite  $\Box$ ⊈1 ,  $\Box$ ⊈2 ali  $\Box$ ط2 , če želite priklicati shranjeni tečaj valute. **-** Pritisnite ِ≸ئi, če želite prikazano številko valute iz ناع G1, ل

»MM/DD/YYYY« v načinu koledarja.

**IZRAČUN PRETVORBE VALUTE**

• Za stopnje 1 ali več lahko vnesete do šest mest. Za stopnje manj od 1 lahko vnesete do 8 mest (npr. 0,1234567), vključno z 0 za celo število in začetne ničle (čeprav je mogoče določiti samo 7 pomembnih števk od leve, ki se začnejo s prvo števko, ki ni nič).

**FUNKCIJA ZA IZRAČUN DAVKA**

**Tipka za prištevanje davka** – uporablja se za prištevanje zneska davka

#### – Izklop kalkulatorja. **CONV**

prikazani vrednosti.

- Vklop kalkulatorja. Vnosi in rezultati bodo prikazani na zaslonu, vendar ne bodo natisnjeni. **PRINT ITEM PRINT ITEM CONV**
	- Vnosi in rezultati bodo prikazani na zaslonu in bodo natisnjeni. **CONV**

**Tipka za odštevanje davka** – uporablja se za odštevanje zneska davka od

prikazane vrednosti.

– Nastavite stikalo na položaj »ITEM«, če želite natisniti, kolikokrat sta bili pritisnjeni tipki  $\boxplus$  in  $\boxdot$  (do 999). Število postavk bo natisnjeno na levi strani zvitka papirja, ko pritisnete tipke  $\overline{\text{#3}}$  ,  $\overline{\text{#3}}$  ,  $\overline{\text{M3}}$  ali  $\overline{\text{M1}}$ **ITEM PRINT OFF ON PRINT ITEM CONV**

**Opomba:** Če so vsi viri napajanja izklopljeni, se koledar, ura, davčna stopnja in stopnja valute izbrišejo. V tem primeru ponastavite nastavitve.

 $-$  Pritisnite  $\Box$ ≌1,  $\Box$ הַ2ali  $\Box$ نَّ is, če želite prikazano številko iz ڤاg pretvoriti

– Nastavite stikalo na položaj »CONV«, če želite izvajati funkcije pretvorbe valut. Vnosi in rezultat bodo prikazani na zaslonu in bodo natisnjeni. **CONV**

položaja decimalne vejice (0, 1, 2, 3, 4) v izračunih

**IZRAČUN STROŠKOV, PRODAJNE CENE IN MARŽE**

– Uporablja se za izračun stroškov, prodajne cene in marže. Vnesite vrednost poljubnih 2 elementov, če želite dobiti bilančno vrednost. (npr. vnesite vrednost

stroškov in prodajno ceno, če želite dobiti % marže.)

. لــا£ pretvoriti v

**FUNKCIJA PREVERJANJA**

– Uporablja se za začetek preverjanja zabeležene operacije. Na zaslonu je

prikazan znak »CHE«.

– Uporablja se za začetek postopka preverjanja. Postopek preverjanja primerja uporabnikov vnos s prejšnjo zabeleženo vrsto operacije. Na zaslonu je prikazan

znak »CHE StArt«.

■ Nastavitev stikal se mora ujemati z vnosom prve in druge operacije. Če se stikali ne

ujemata, se izpiše spodnje sporočilo.

 \* ••001•• – nastavitev decimalne vejice se razlikuje \* ••002•• – nastavitev zaokroževanja se razlikuje

v , ali . **C1 C2 C3**

če želite shraniti trenutni te

 $\frac{1}{24}$ 

 $\overline{\Box}$ 

 $\overline{\Box}$ 

 $TAX +$ 

 $TAX-$ 

zaslonu je prikazano »E CHE St FULL«.

 Izpiše se »••000••«. **PREKORAČITEV**

izbrisati prekoračitev. Prekoračitev se pojavi v naslednjih primerih : 1) Rezultat ali vsebina pomnilnika presega 12 mest levo od decimalne vejice.

2) Pri deljenju z »0«.

3) Hitrost vnašanja zaporednih operacij je višja od hitrosti obdelave kalkulacije.

(Prekoračitev registrirnega pomnilnika)

znova nastaviti koledarja, ure, tečaja valute in davčne stopnje

**TEHNIČNI PODATKI**

Temperatura delovanja: Od 0 ºC do 40 ºC Samodejni izklop: pribl. 7 minut

Mere: 230 mm (D) x 163 mm (Š) x 56 mm (V) Teža: 472 g z baterijami/403 g brez baterij

Izpiše se »,,,,,,«.

(Pridržujemo si pravico do sprememb brez predhodnega obvestila)

**OFF ON**

**OFF ON**

**OFF ON**

**OFF ON PRINT ITEM**

 $\overline{\bigcup_{\begin{array}{c}\n\bullet \\
\bullet \\
\bullet \\
\end{array}}^{\frown}}$  prikazane.

 $\frac{1}{2}$ 

**1 ±** 5/4 Tezultatu.

 $\overline{\mathbb{CP}}$  /  $\overline{\mathbb{CP}}$ 

**RATE SET** 

OFF ON RATE SE

**CHECK**

E-IM-3335

© CANON ELECTRONIC BUSINESS MACHINES (H.K.) CO., LTD 2022

Fabricado na China / Κατασκευάζεται στην Κίνα / Изготовлено в Китае / Származási hely: Kína / Wyprodukowano w Chinach / Fabricat în China / Vyrobeno v Číně / Произведено в Китай / Izdelano na Kitajskem Impresso na China / Εκτυπώθηκε στην Κίνα / Отпечатано в Китае / Nyomtatva Kínában / Wydrukowano w Chinach / Imprimat în China / Vytištěno v Číně /Отпечатано в Китай / Natisnjeno na Kitajskem